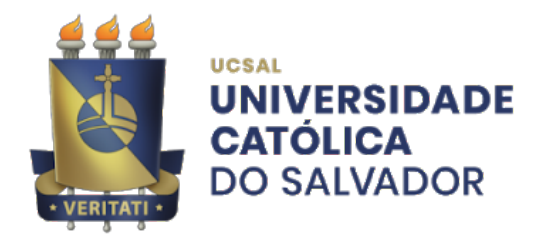

## **Universidade Católica do Salvador Bacharelado em Engenharia de Software**

**Gabriel Barreto da Silva Costa Victor Dias dos Santos Assis**

## **SISTEMA DE GERENCIAMENTO DE ENERGIA ELÉTRICA EM LABORATÓRIOS DE INFORMÁTICA**

**Salvador 2021**

**Gabriel Barreto da Silva Costa Victor Dias dos Santos Assis**

## **SISTEMA DE GERENCIAMENTO DE ENERGIA ELÉTRICA EM LABORATÓRIOS DE INFORMÁTICA**

Trabalho de Conclusão de Curso apresentado à Universidade Católica do Salvador como parte dos requisitos necessários para a obtenção do Título de Bacharel em Engenharia de Software. Orientador: Prof. Me. André Brasil Vieira Wyzykowski

Universidade Católica do Salvador

**Salvador** 2021

**Gabriel Barreto da Silva Costa Victor Dias dos Santos Assis**

## **SISTEMA DE GERENCIAMENTO DE ENERGIA ELÉTRICA EM LABORATÓRIOS DE INFORMÁTICA**

Trabalho de Conclusão de Curso apresentado à Universidade Católica do Salvador como requisito parcial para a obtenção do título de Bacharel em Engenharia de Software.

Salvador, 8 de janeiro de 2022 **Banca Examinadora:**

Prof. Me. André Brasil Vieira Wyzykowski Universidade Católica do Salvador **Orientador** 

> Prof. Me. Osvaldo Requião Melo Universidade Católica do Salvador

Prof. Me. Fernando Cezar Reis Borges Universidade Católica do Salvador

## **Agradecimentos**

Agradecemos primeiramente à Deus, qυе fez com que nossos objetivos fossem alcançados, durante todos os nossos anos de estudos. Aos nossos pais e irmãos, que nos incentivaram nos momentos difíceis e compreenderam a minha ausência enquanto nos dedicavamos à realização deste trabalho. Aos amigos, que sempre estiveram ao nosso lado, pela amizade incondicional e pelo apoio demonstrado ao longo de todo o período de tempo em que nos dedicamos a este trabalho. Aos professores, pelas correções e ensinamentos que nos permitiram apresentar um melhor desempenho no nosso processo de formação profissional ao longo do curso. A todos que participaram, direta ou indiretamente do desenvolvimento deste trabalho de pesquisa, enriquecendo o nosso processo de aprendizado.

"Consagre ao Senhor tudo o que você faz, e os seus planos serão bem-sucedidos" (Provérbios 16:3)

## **Resumo**

O presente trabalho possui enfoque em na construção de sistema para gestão de consumo de energia elétrica em laboratórios de informática. A partir do aumento dos índices de consumo de energia elétrica no Brasil e da observação das dificuldades enfrentadas por universidades em manter o consumo de energia elétrica de laboratórios de informática dentro do escopo e orçamentos previstos. Para tanto, a falta de controle do custo do uso de computadores em um determinado período de tempo, gera consequências tanto para universidade quanto para os estudantes e pesquisadores, que tanto contam com esse recurso como apoio em suas vidas acadêmicas. Com o sistema para levantar o custo do consumo de energia elétrica nos laboratórios de informática, espera-se que as universidades tenham o maior controle dos mesmos, no que diz respeito ao tempo de uso e eficiência no uso do computador, por parte do usuário.

Palavras-Chave: 1. Sistema de Gerenciamento. 2. Gestão. 3. Consumo. 4. Energia 5. Laboratório 6. Internet das Coisas

## **Abstract**

The present work focuses on a distributed system for managing electrical energy consumption in computer labs. From the increase in electricity consumption rates in Brazil and the observation of the difficulties faced by universities in keeping the electricity consumption of computer labs within the scope and budgets foreseen. Therefore, the lack of transparency of the cost of using computers in a given period of time has consequences both for the university and for students and researchers, who rely on this resource as much as support in their academic lives. With the idea of a system to manage these laboratories, it is expected that universities have greater control of the environment in question, with regard to the time of use, costs and efficiency in the use of the computer, by the user.

**Keywords:**1.System. 2.Management. 3.Consumption. 4. Energy 5.Laboratory

# **Lista de figuras**

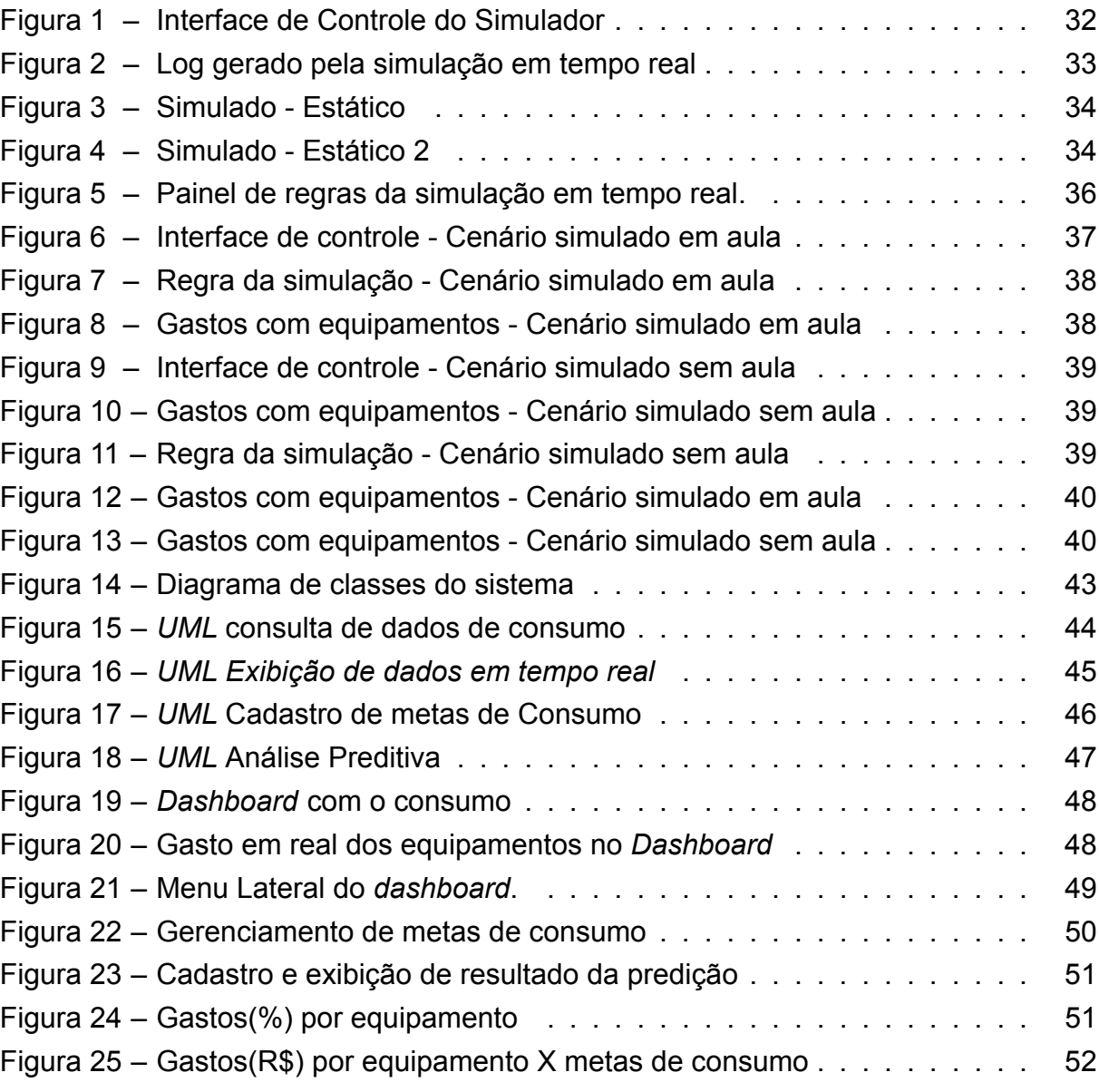

## **Lista de tabelas**

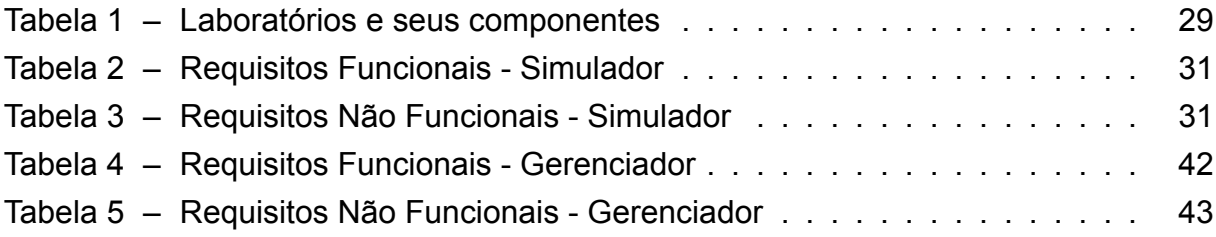

# **Lista de Siglas e Abreviaturas**

- EPE Empresa de Pesquisa Energética
- MVVM *Model-View-ViewModel*
- HTML *HyperText Markup Language*
- CSS *Cascading Style Sheets*
- SPA *Single Page Aplications*
- IOT Internet of Things
- TI Tecnologia de Informação
- BaaS *Backend As A Service*
- IA Inteligencia Artificial

# **Sumário**

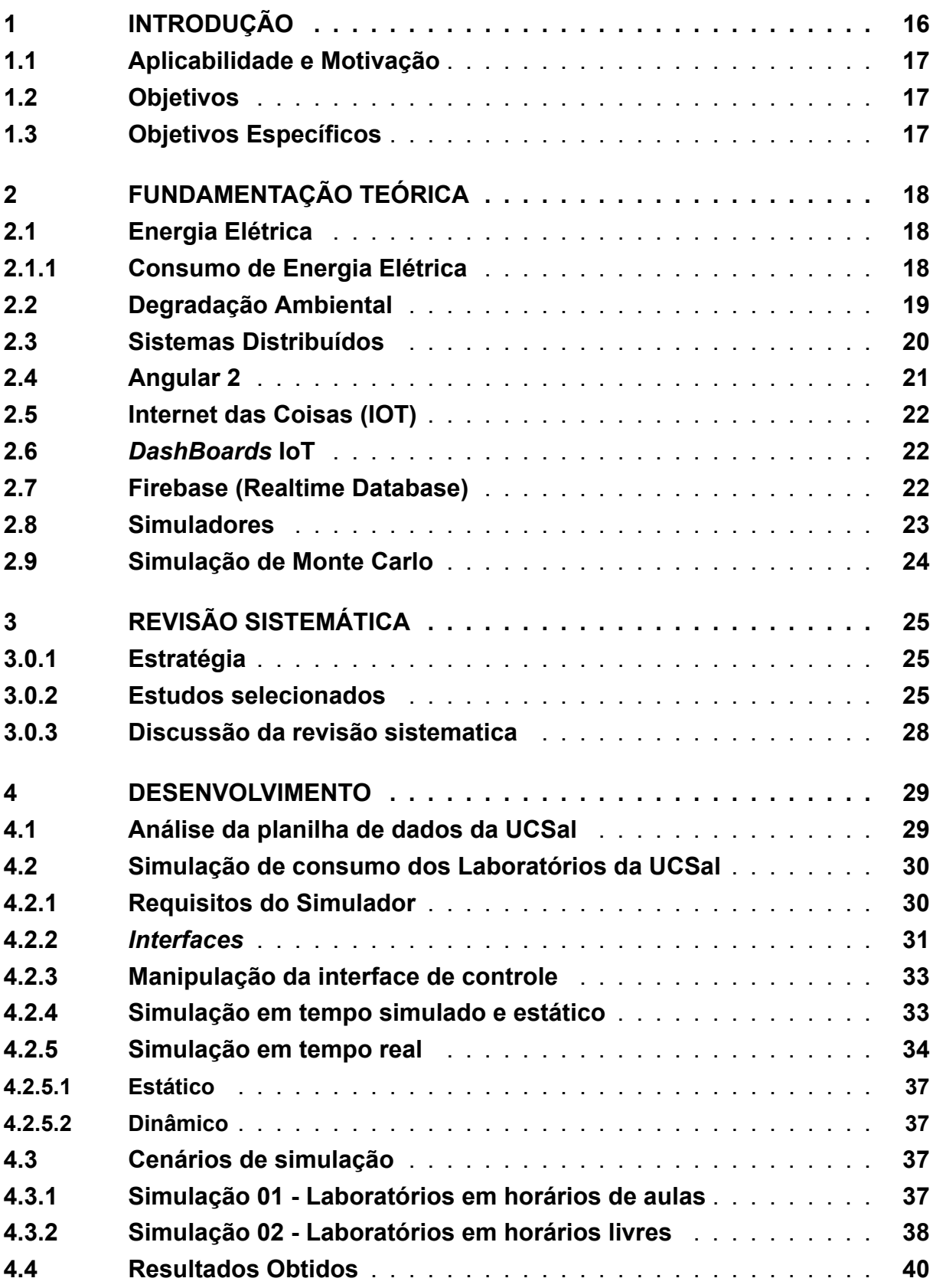

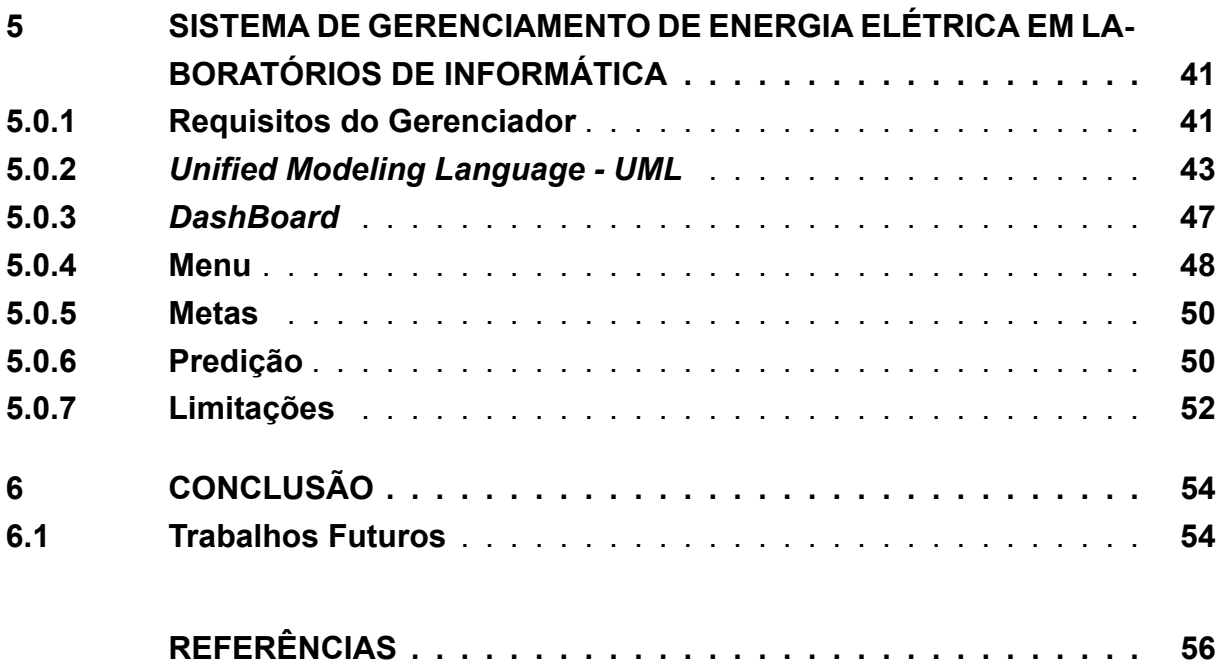

## <span id="page-16-1"></span><span id="page-16-0"></span>**1 Introdução**

Em tempos de evidência tecnológica, o consumo de energia elétrica no Brasil atinge dimensões preocupantes. De acordo a Empresa de Pesquisa Energética (EPE), na resenha mensal do mercado de energia elétrica do mês de outubro de 2019, o Brasil apresenta um acréscimo no consumo de energia elétrica em relação a anos anteriores, tomando como exemplo o consumo residencial no país, que foi de 11.365 GWh em setembro, 2,1% maior que esse mês no ano de 2018. Esse aumento de consumo de energia elétrica se repete bastante no primeiro e terceiro trimestre de 2019, principalmente para as regiões Nordeste $(+3.5\%)$ , centro-oeste $(+6.8\%)$  e norte  $(+4.5\%)$ , levando em consideração que a média do país é de 2,7% e as variações são calculadas em relação ao período de 2018 [\(EPE](#page-56-1), [2019](#page-56-1)).

Segundo [Cabral et al.](#page-56-2) [\(2006](#page-56-2)) os cursos de computação e informática no Brasil iniciaram na década de 60, aumentando sua oferta com a ampliação do quantitativo de Universidades no país. Porém, aumento mais expressivo na oferta de cursos ocorreu na década de 80, com a criação da Lei da Informática, onde, houve uma necessidade de formar recursos humanos qualificados, tendo vista que haveria incentivo à produção de *hardware* e *software* no Brasil. Neste período então, muitos dos cursos atuais que temos hoje de bacharelado foram criados.

Atualmente temos o número de escolas e universidades que estão dando enfoque em recursos tecnológicos e seus laboratórios de informática estão crescendo relativamente pelo fato de que todas as áreas de conhecimento contam com o total suporte da tecnologia com o intuito de obter um melhor engajamento por parte de seus estudantes. Diante do cenário em questão, os laboratórios de informática estão se tornando cada vez mais necessários para âmbito escolar e universitário([ÉPOCA,](#page-58-0) [2016](#page-58-0)).

Como pode ser visto em [Oliveira](#page-57-0) ([2010](#page-57-0)), as instituições enfrentam problemas com energia elétrica de forma rotineira. Os gastos com laboratórios de informática são chegam a ser superiores se comparados com outros laboratórios, evidenciado pelo aumento do uso de recursos tecnológicos pelas várias áreas de conhecimento, que são prejudicadas quando esses recursos estão indisponíveis. Todos esses fatos acabam reforçando a necessidade de não realizar um fechamento dos laboratórios em questão. Assim, faz-se necessário a implementação de soluções que possibilitem a racionalização do recurso energia elétrica quando em uso por laboratórios de informática.

A proposta de solução presente neste trabalho visa a diminuição dos gastos com energia elétrica de laboratórios de informática através da implementação e uso de um sistema distribuído que auxilie os responsáveis a gerir a utilização do ambiente em questão, otimizando os gastos desnecessários das máquinas.

## <span id="page-17-0"></span>**1.1 Aplicabilidade e Motivação**

Para buscar a racionalização do gerenciamento do consumo de energia nos laboratórios de informática, é necessário que haja uma série de ações. Ações essas que envolvem majoritariamente ações advindas do ser humano. Elas são determinantes para haver o controle do consumo de energia e consequentemente o sucesso tanto ambiental quanto financeiro. Desenvolvemos uma aplicação que se consolidada com certeza ajudará o bolso do consumidor e o meio-ambiente.

## <span id="page-17-1"></span>**1.2 Objetivos**

O objetivo deste trabalho é desenvolver uma aplicação voltado para o controle do consumo energético em laboratórios de informática da Universidade Católica do Salvador, como uma solução para reduzir os custos exacerbados ocasionados pela falta de controle dos laboratórios de informática. Como no período deste presente trabalho, foi necessário a criação de um simulador que trabalharia similarmente ao fluxo de uso de equipamentos eletrônicos de laboratórios de informática, sendo eles, uso das máquinas computacionais, projetores, ar-condicionados e lâmpadas. Para isso, o objetivo foi replicado em passos, presentes em objetivos específicos.

## <span id="page-17-2"></span>**1.3 Objetivos Específicos**

- Elaborar documentação das aplicações (simulador e *dashboard*);
- Desenvolver o simulador de laboratórios de informática;
- Desenvolver o *dashboard* implementado a partir dos dados obtidos pelos cenários de simulação. ;
- Construir uma análise quanto aos dados resultantes, para determinar se o consumo de energia elétrica diminuiu com o uso da aplicação.

## <span id="page-18-3"></span><span id="page-18-0"></span>**2 Fundamentação Teórica**

Neste capítulo são apresentados conceitos quanto à energia elétrica sua geração, seu consumo e sua racionalização, sistemas distribuídos e seus conceitos, e tecnologias utilizadas no desenvolvimento do trabalho aqui realizado.

## <span id="page-18-1"></span>**2.1 Energia Elétrica**

A energia elétrica é uma forma de potência eficaz na criação do que usualmente se chama voltagem entre dois pontos, que permitem criar uma corrente elétrica entre ambos. Assim, a energia elétrica, ou eletricidade, é a forma como os fenômenos relativos às cargas elétricas se denominam([GERADORA](#page-56-3), [2019](#page-56-3)).

Descoberta por Tales de Mileto, a energia elétrica é a parte principal para um funcionamento de equipamentos eletrônicos e é uma das formas mais utilizadas hoje em dia, as suas fontes de energia são as matérias-primas que geram eletricidade como o sol (energia solar), a água (energia hídrica), os ventos (energia eólica) e as ondas do mar (energia ondo motriz), são geralmente classificados por renováveis e não renováveis [\(AL,](#page-56-4) [2013\)](#page-56-4).

São consideradas energias renováveis aquelas que possuem uma reposição vinda da natureza de uma forma mais rápida do que a sua utilização energética, como os ventos, sol, águas de rios e mares. O seu manejo também pode ser efetuado pelo homem de uma forma compatível com as necessidades da sua utilização como a canadeaçúcar, resíduos de animais, humanos ou industriais, essas fontes são geralmente utilizadas para produzir eletricidade através de usinas hidrelétricas, eólicas ou solares (REIS, 2011).

Já as fontes não renováveis são aquelas que podem se esgotar de uma forma mais rápida, visto que, são utilizadas em uma velocidade maior do que os anos necessários para sua formação, algumas dessas fontes são os derivados de petróleo, combustíveis radioativos, gás natural e energia geotérmica, tais fontes geram uma energia elétrica que pode ser definida como geração termelétrica (REIS, 2011).

#### <span id="page-18-2"></span>**2.1.1 Consumo de Energia Elétrica**

A potência de um equipamento eletrônico é medido por Watts(W) e quanto mais tempo ligado maior será o consumo de energia elétrica. O Consumo de Energia Elétrica pode ser calculado pela seguinte expressão:

$$
Cosumo(KWh) = \frac{Potencia(W) * Horas(h)}{1000}
$$
 (2.1)

<span id="page-19-1"></span>Um medidor de energia criado por *Oliver Blackburn Shallenberger* no ano de 1888 [\(NETO DAYWES PINHEIRO; LISITA,](#page-57-1) [2011\)](#page-57-1), se baseia em ampère hora para correntes alternadas, este é utilizado por todas as companhias elétricas para medição do consumo de energia elétrica. Percebe-se que o aumento do consumo de energia elétrica, ocasiona a construção de mais usinas hidrelétricas, usinas essas que impactam diretamente no ambiente, por conta da quantidade de água represada a fim de mover as turbinas na produção da energia elétrica.

## <span id="page-19-0"></span>**2.2 Degradação Ambiental**

Uma área ambiental degradada é como um local que houve modificação negativa ocasionada por alguma ação humana. São citados como exemplos: a expansão territorial urbana, desgaste exacerbado de recursos naturais, poluição, além de outros modos de degradação ambiental [\(PEREIRA,](#page-57-2) [2017](#page-57-2)).

Entende-se que o crescimento do setor elétrico é fundamental para a aceleração e desenvolvimento econômico e na melhoria de vida de uma sociedade como um todo, porém, é necessário entender também que para toda essa aceleração possa acontecer, existe algo negativo, sendo a devastação dos recursos naturais que por muitas vezes não são reutilizáveis [\(MACHADO C. J. S.; VILANI](#page-57-3), [2013\)](#page-57-3).

Atualmente, segundo o [Poder360](#page-57-4) ([2021](#page-57-4)) o Brasil sofre a pior crise hídrica da história em 91 anos e esse fato se relaciona com a falta de chuvas que pode ser somada a outros fatores, tais como, políticas públicas ineficientes, questões meteorológicas, mau gerenciamento de recursos hídricos, não utilização de fontes alternativas para abastecimento, entre outros.

As consequências desta crise hídrica só aumentam e dentre elas estão: o aumento da bandeira tarifária, o comprometimento no fornecimento de energia elétrica para a população, redução da oferta de alimentos, diminuição do abastecimento de água e o risco maior de um apagão elétrico que pode se repetir em um futuro breve no Brasil entre 2021 e 2022 [\(PODER360,](#page-57-4) [2021](#page-57-4)).

É preciso, portanto, criar algumas estratégias que permitam reduzir as oportunidades deste apagão e paralelamente as outras consequências geradas pela crise hídrica atual. Se faz necessário um melhor gerenciamento do governo em conjunto aos órgãos responsáveis e, também, uma adoção de políticas de incentivo à economia de energia, tanto por parte da população como a do setor produtivo, de modo a mudar o atual cenário.

Um assunto muito debatido hoje em dia é sobre a questão de como controlar o consumo de energia elétrica, sendo em residências, ou em local de trabalho, lugares públicos e assim sucessivamente. Além de conscientizar a população, existe também aplicações computacionais que auxiliam no controle energético, podendo ser desde

<span id="page-20-1"></span>um sensor de detecção de presença para ser acendida uma lâmpada em um corredor até uma aplicação em software de alto nível para o controle de energia elétrica em um determinado local. O governo também faz parte da questão de eficiência energética, pois, é o responsável pela criação de campanhas de estímulo para utilizações de recursos elétricos, estes programas, visam reduzir o desperdício e ajudar no uso racional da energia elétrica.

## <span id="page-20-0"></span>**2.3 Sistemas Distribuídos**

Um sistema distribuído é aquele que as informações são distribuídas para vários computadores, em vez de ficarem confinadas a uma única máquina [\(SOMMERVILLE](#page-58-1), [2003\)](#page-58-1). Nos sistemas distribuídos uma aplicação é executada em um grupo de computadores fracamente interligados, mas que cooperam entre si conectados por uma rede, ou seja, ele é responsável pela coordenação das atividades e o compartilhamento de recursos na rede. Sistemas assim, possuem características próprias e podem ser classificadas em: Compartilhamento de Recursos, Abertura, Concorrência, Escalabilidade, Tolerância à Falhas, Transparência.

- 1. **Compartilhamento de Recursos:** Por conceito é o que faz o sistema distribuído acontecer, pois, como se trata e sistemas integrados pode ser que tenha a necessidade de um computador requisitar recursos que nele não se encontra, mas que em outros computadores da rede tenham, podendo ser *hardware*, dados ou *software* [\(COULOURIS; DOLLIMORE; KINDBERG,](#page-56-5) [2005\)](#page-56-5).
- 2. **Abertura:** Define-se em um sistema distribuído que possa se expandir sem haver perda de serviços já existentes, garante também que não haja duplicidade desses serviços implantados. Existem duas categorias de aberturas. A abertura de *hardware*, onde diz que pode ser alterado todos periféricos de comunicação sem haver nenhum conflito. Já a abertura de *software* garante que possa ser incluída novas funcionalidades operacionais no sistema([COULOURIS; DOLLI-](#page-56-5)[MORE; KINDBERG,](#page-56-5) [2005](#page-56-5)).
- 3. **Concorrência:** Um sistema distribuído em que vários elementos podem realizar requisições do mesmo recurso, pois existem atividades de múltiplos usuários. No sistema distribuído, a concorrência é tratada como consequência natural([COU-](#page-56-5)[LOURIS; DOLLIMORE; KINDBERG,](#page-56-5) [2005\)](#page-56-5).
- 4. **Escalabilidade:** É sistema distribuído que funciona com total independência do tamanho do sistema. Isto é, independentemente do tamanho, se aumenta ou diminuí, o sistema distribuído tem que estar funcionando [\(COULOURIS; DOLLI-](#page-56-5)[MORE; KINDBERG,](#page-56-5) [2005](#page-56-5)).
- <span id="page-21-1"></span>5. **Tolerância a falhas:** Pode ser definido como aquele que aborda que todos os elementos de um sistema distribuído conseguem ter falhas em suas execuções, ao ser encontrado uma falha, o certo é ser tratado de modo a manter o sistema confiável [\(COULOURIS; DOLLIMORE; KINDBERG,](#page-56-5) [2005\)](#page-56-5).
- 6. **Transparência:** É esconder do usuário que ele está fazendo parte de um sistema distribuído, sendo assim, o usuário pensa que estará acessando os recursos do sistema como se fossem locais [\(COULOURIS; DOLLIMORE; KINDBERG,](#page-56-5) [2005](#page-56-5)).

### <span id="page-21-0"></span>**2.4 Angular 2**

Angular 2 é uma plataforma de desenvolvimento, construída em *TypeScript*, e lançada em 14 de setembro de 2016 pela Google. A primeira versão do framework, o *AngularJs*, foi lançada em 2009, criada pelo cientista da computação, *Misko Hevery*, parte dos desenvolvedores da Google. O *AngularJs* foi construído sob o padrão *model-viewviewmodel* (MVVM) adotando como linguagem o JavaScript, trazendo uma estrutura baseada em componentes construídos a base de HTML, CSS e JavaScript (X-APPS, [2019\)](#page-58-2).

As versões subsequentes do framework apresentaram falhas recorrentes dessas atualizações, com isso foram submetidas a diversas mudanças estruturais. As mudanças se tornaram constantes a ponto da Google decidir nomear a nova versão da plataforma como Angular 2 ou somente Angular. A versão atualizada da plataforma adotou o *TypeScript* como linguagem, passando a assumir o lugar do JavaScript na estruturação dos componentes, somente no ambiente de produção. O *TypeScript* é uma linguagem construída através do próprio *JavaScript*, considerado um *superset* do mesmo, com melhorias estruturais e novos recursos lógicos([CAVALCANTE,](#page-56-6) [2021](#page-56-6)). Com isso, os projetos do Angular 2 são transpilados de volta para o *Javascript*, em favor da compatibilidade com os navegadores atuais.

O Angular 2 é projetado para criação de *Single Page Aplications*(SPA) ou aplicações de página única, para *web, desktop e mobile*. Fatores como injeção de dependências, módulos e bibliotecas de componentes prontos, tornam o uso do *framework* mais atrativo para os desenvolvedores. As principais bibliotecas de componentes são *PrimeNG*, Angular Material e ng-bootstrap. O angular *material* é uma biblioteca baseada em *Material Design*, criada pela mesma equipe que desenvolveu o Angular, esbanjando novos componentes e recursos dinâmicos de interface, que são aproveitados para construção de *Dashboards* e interfaces de controle de sistemas.

### <span id="page-22-3"></span><span id="page-22-0"></span>**2.5 Internet das Coisas (IOT)**

De acordo a pesquisa *Emerging Technologies: Driving Financial and Operational Efficiency* realizada pela *ORACLE* no ano de 2020, a Internet of Things(IOT) ou *internet* das coisas é uma extensão da internet responsável pela conexão de dispositivos e sensores responsáveis por obter informações, realizar análises de dados, ações autônomas, envolvendo monitoramento remoto, predições de manutenção, análises em tempo real, machine learning, dentre outros. Dentre o ramo de dispositivos temos de objetos domésticos comuns a ferramentas industriais avançadas. Números da pesquisa em questão apontam serem esperados 75 bilhões de dispositivos conectados até o ano de 2025, sendo por volta de 50 bilhões a mais da margem atual. Com 59% de destaque na pesquisa, o recurso mais utilizado e julgado como o mais importante pelas organizações financeiras é o monitoramento de produção dados em tempo real, deixando para trás monitoramento automático de inventário e rastreamento de dados com 53% [\(ORACLE](#page-57-5), [2020\)](#page-57-5).

### <span id="page-22-1"></span>**2.6** *DashBoards* **IoT**

Um *Dashboard* é uma ferramenta de gerenciamento de informação proveniente de um conjunto de dados de um negócio. No contexto de Tecnologia de Informação(TI) é um painel visual composto de indicadores e métricas, comumente representados por gráficos, tabelas, *cards*, alerta dinâmicos, entre outros.

Um *Dashboard Iot* é um recurso responsável por representar o nível visual de uma rede conexão de dispositivos IOT, prestando suporte a visualização, monitoramento e gerenciamento dos dados capturados pelos dispositivos, para o usuário em tempo real. Os componentes de indicadores, métricas e exibição de dados são atualizados dinamicamente e de acordo as mudanças de estados dos dados (inclusão, remoção, edição) do *database* na nuvem, comumente conectado com os gateways associados aos dispositivos eletrônicos monitorados([GOMES](#page-56-7), [2017\)](#page-56-7).

### <span id="page-22-2"></span>**2.7 Firebase (Realtime Database)**

O Firebase é um *Backend As A Service*(BaaS) que foi lançado em 2011 e pertence à Google. Um BaaS é um modelo de serviço baseado em back-end simplificado, que oferece soluções para as funções mais comuns de uma aplicação, como autenticação, armazenamento, escalabilidade, dentre outros [\(ANDRADE,](#page-56-8) [2020\)](#page-56-8).

O *Realtime Database* é um banco de dados não relacional(*NoSQL*) hospedado na nuvem, incluso como um dos recursos BaaS disponibilizados pelo Firebase [\(FIRE-](#page-56-9)[BASE,](#page-56-9) [2020\)](#page-56-9). Esse recurso permite os usuários sincronizem os dados de uma mesma <span id="page-23-1"></span>aplicação em diferentes tipos de dispositivos em tempo real, além de ser otimizado para uso *offline*, ou seja, quando o usuário perde conexão com rede, o *database* SDK armazena as mudanças de dados realizadas no período *offline* na memória transitória local do dispositivo, logo, quando a conexão é retomada, os dados são automaticamente sincronizados com os dados na nuvem.

A segurança também está inclusa como um dos recursos BaaS e é aplicada através da integração do *Realtime Database* com o *Firebase authentication*, através de um modelo de segurança declarativa para permitir acesso com base na identidade do usuário e através de regras injetadas diretamente no *database* na nuvem [\(FIREBASE](#page-56-9), [2020\)](#page-56-9).

### <span id="page-23-0"></span>**2.8 Simuladores**

Um Simulador é um algorítimo ou procedimento que permite replicar o funcionamento de operações ou processos no mundo real, para o exercício do estudo do comportamento de sistemas através de modelos [\(BRESSAN](#page-56-10), [2017](#page-56-10)). Os modelos de simulações podem ser classificadas como:

- **Modelo Determinístico**: Para o exercício de um modelo determinístico não são utilizadas variáveis aleatórias ou probabilísticas, ou seja, um conjunto pré posto de dados gera um conjunto único de resultados como saída;
- **Modelo Estocástico:** Para o exercício de um modelo estocástico são utilizadas uma ou mais variáveis aleatórias e diversas possibilidades de saídas para uma mesma entrada, ou seja, é necessária a existência de pelo menos uma função probabilística e os resultados são tratados de forma estatística.

Os modelos de simulação são divididos em algumas categorias:

- **Simulação estática**: Representada por simulações que são realizadas num único instante de tempo;
- **Simulação Dinâmica**: Representa por simulações que evoluem ao longo do tempo.

Os simuladores são executados através de duas modalidades de tempo:

- **Modalidade de tempo real**: Os eventos ocorrem na mesma escala de tempo correspondente ao sistema real;
- **Modalidade de tempo simulado**: Os eventos não ocorrem em escala de tempo real, ou seja, anos da escala de tempo real podem ser processados em minutos.

## <span id="page-24-1"></span><span id="page-24-0"></span>**2.9 Simulação de Monte Carlo**

Durante o Projeto Manhattan na Segunda Guerra Mundial, a simulação de Monte Carlo foi usada pela primeira vez pelo matemático *Stanilaw Ulam* visando fornecer aos analistas o melhor caminho para tomada de decisões de risco e resolver problemas complexos, com muitas possibilidades e incertezas. Passou a ser utilizado para finanças corporativas em meados da década de 60 á 80, quando foi relatado em artigos desse mesmo período. Atualmente, o método de Monte Carlo pode ser considerado qualquer técnica estatística que aproxima um conjunto de soluções para problemas quantitativos. A simulação de Monte Carlo é uma técnica estatística probabilística, que usa amostras aleatórias para simular e estudar possíveis soluções aproximadas para problemas matemáticos [\(PAULA,](#page-57-6) [2014](#page-57-6)).

A geração de números aleatórios para Monte Carlo pode ser dada pelo pseudocódigo presente no Algorítimo 1. Nele é escolhido dois números aleatórios dentro de uma estrutura de repetição até que o primeiro número (r1) sorteado entre 0 e 1, seja superior ao segundo número (r2) sorteado entre 0 e 1, seja superior ao valor aleatório qualificado (r2). O valor (r1) será descartado até que a condição seja atendida.

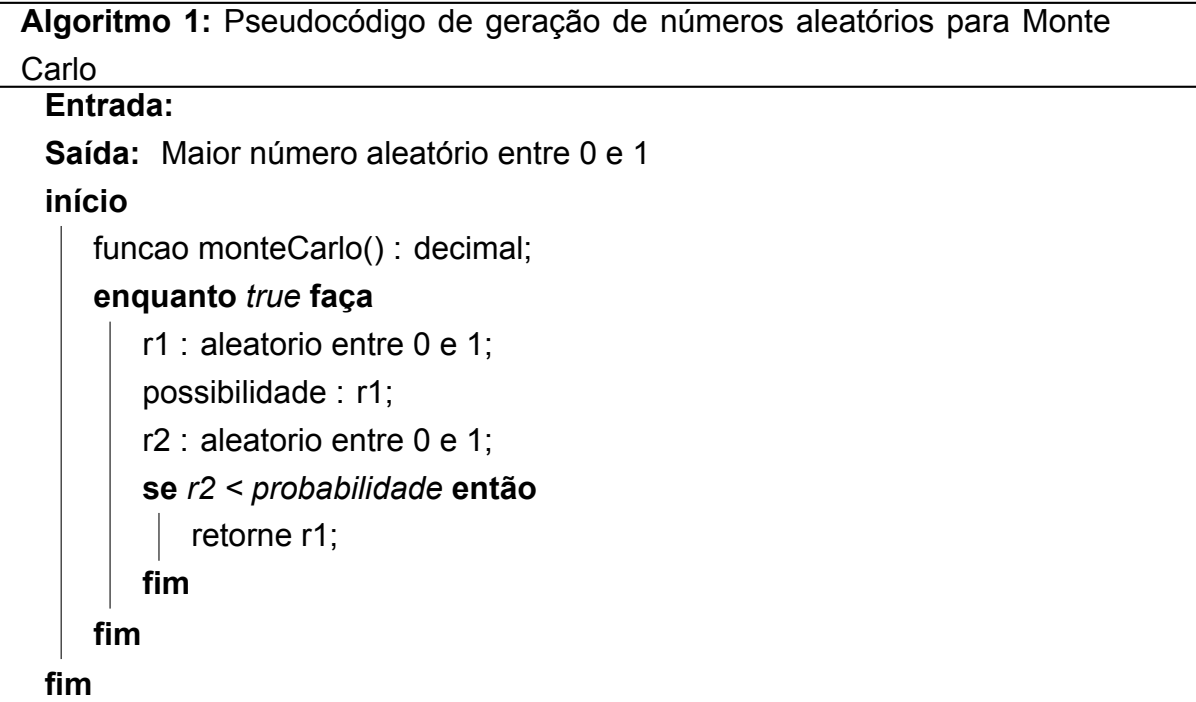

## <span id="page-25-3"></span><span id="page-25-0"></span>**3 Revisão Sistemática**

Uma revisão sistemática, assim como outras categorias de estudo de revisão, é uma forma de pesquisa que utiliza como fonte de dados a literatura sobre determinado tema. Esse tipo de investigação disponibiliza um resumo das evidências relacionadas a uma estratégia de intervenção específica, mediante a aplicação de métodos explícitos e sistematizados de busca, apreciação crítica e síntese da informação selecionada [\(RF; MC](#page-57-7), [2006](#page-57-7)).

#### <span id="page-25-1"></span>**3.0.1 Estratégia**

Para a realização da pesquisa, foram considerados estudos a partir do ano 2000, tendo como referência a base de dados *Google Scholar*. Apresentando como principal objetivo de selecionar estudos de maiores relevâncias, foi proposto como critério, as principais características encontradas apenas aos assuntos de gerenciamento de energia elétrica, incluindo nos estudos analisados, a sua tecnologia e metodologia utilizada para administração. Priorizando também as localidades onde o gerenciamento era situado, ou seja, em ambientes controlados, como laboratórios de informática ou em espaços com restrições de público. Correlacionado ao critério de busca, as palavraschave: energia, gerenciamento e IoT, remeteram-se como os principais fatores para realização das buscas.

#### <span id="page-25-2"></span>**3.0.2 Estudos selecionados**

#### 1. **Criação de uma ferramenta para gerenciamento de consumo de energia contratado na Universidade Federal do Rio de Janeiro**

A solução em questão está direcionada para a Universidade Federal do Rio de Janeiro e a base de toda a ferramenta desenvolvida foi no *excel* 2003 e*access* 2003. Segundo [Fontoura e Enrico](#page-56-11) [\(2005\)](#page-56-11), em relação a um gerenciamento energético, os indicadores da utilização de energia elétrica, são fatores de grande relevância para identificação do consumo e constituição de uma ferramenta que proporciona esse diagnóstico.

Dessa forma, [Fontoura e Enrico](#page-56-11) ([2005](#page-56-11)) categoriza em duas vertentes os aspectos relacionados ao consumo e diagnóstico de energia elétrica: O fator de carga e o fator de potência. A partir dessas categorizações, é possibilitado a simulação da utilização da energia elétrica, analisando possíveis modificações, oferecendo melhores decisões na perspectiva de gerenciamento.

<span id="page-26-0"></span>Os dados eram cadastrados manualmente na ferramenta, processados em algoritmos e a saída era em forma de gráficos. As entradas da aplicação são baseadas em dados históricos de faturas de energia da universidade, sendo posteriormente passados como os seguintes parâmetros:

Demanda medida(kW), Demanda Contratada(kW), Demanda Reativa excedente (DMCR), consumo(kWh), consumo de energia reativa excedente(UFER), consumo de energia reativa(kvarh).

A ferramenta não possui gráficos condizentes com as necessidades da instituição e isto foi notado pela banca que avaliou os autores do trabalho [\(FONTOURA;](#page-56-11) [ENRICO](#page-56-11), [2005\)](#page-56-11).

Dessa maneira, uma análise comparativa foi desenvolvida a partir dos principais aspectos, a metodologia para o registro de dados e visualização de dados computados.

#### 2. **Gastos de energia elétrica nos laboratórios de computadores, como reduzilos**

No estudo em questão foram obtidos dados em alguns laboratórios da UniCamp Universidade Estadual de Campinas analisados em prol da redução do consumo de energia elétrica dos laboratórios de informática da universidade.

"Os computadores estão presentes em praticamente qualquer faculdade. Entretanto, a quantidade de computadores que permanece ligada gera gastos desnecessários, estes que poderiam ser facilmente evitados. [\(LABSCH](#page-57-8), [2012](#page-57-8))"

Então com o intuito de tentar amenizar o gasto do consumo de energia elétrica na universidade, o autor propôs a troca da fonte de energia do computador, além de desligamento dos computadores mais antigos.

Além disso, a utilização de um *software* de gerenciamento de energia em que fosse possível a distribuição de carga energética.

O estudo utilizou uma planilha para obtenção de dados a partir de cada computador e seu consumo, mas não houve nenhuma implementação de *software* também.

#### 3. **Consumo de energia na rede de sensores sem fio**

Esse estudo realizado por estudantes do Departamento de Ciências Matemáticas, da *Kaduna State University*, teve como objetivo realizar um levantamento de dados do consumo de energia elétrica a partir da comunicação de dispositivos na rede de sensores sem fios.

Segundo [John et al.](#page-57-9) ([2016](#page-57-9)), rede de sensores sem fio é definida pela composição de dispositivos específicos que comunicam entre os mesmos. Suas aplicações <span id="page-27-0"></span>podem abranger diversas áreas e possuindo as mais variadas funcionalidades, como, por exemplo, o monitoramento de temperatura, umidade, eventos sísmicos, entre outros.

Os recursos utilizados para utilização desses sensores é constituído de microprocessadores e com fonte de alimentação por baterias, que em alguns casos não possuem recarga. O registro e monitoramento de consumo de energia elétrica desses sensores, devido à distância de comunicação e exigência em seu uso, é um fator de grande importância para a maior conservação do tempo de vida dos mesmos, de forma que os dados coletados possam contribuir em uma otimização no gerenciamento [\(JOHN et al.](#page-57-9), [2016](#page-57-9)).

Pertinente a esse estudo, foi apresentado um esquema com uma técnica de gerenciamento de energia elétrica em aplicações que mostrassem níveis de consumo ativos e ociosos.

#### 4. **Controle HVAC inteligente em IoT: Minimização do consumo de energia com restrições de conforto do usuário**

Esse estudo em questão, apresentou uma análise de gerenciamento eficaz com base em sistemas de controle de temperatura. Os dados apresentados são condizentes com a variação de custo relacionado ao consumo de energia em redes elétricas inteligentes, correlacionado a aplicação de sensores.

Conforme [Atzori, Iera e Morabito](#page-56-12) ([2010](#page-56-12)), a IoT possibilita a expansão de composições para os mais variados sensores, por intermédio de suas conexões estabelecidas e comunicação entre os mesmos. Além da inovação com nas possibilidades de aplicações que podem ser desenvolvidas, outro fator de destaque são as redes elétricas inteligentes.

Dessa maneira, as redes elétricas inteligentes proporcionam como objetivo a amenização de problemas encontrados em redes elétricas atuais, tendo como exemplo, elevados picos de consumo de energia que ultrapassam os limites da rede e consequentemente ocasionam em apagões [\(SERRA et al.,](#page-58-3) [2014](#page-58-3)).

[Serra et al.](#page-58-3) ([2014](#page-58-3)), apresenta métodos de gerenciamento de energia em sistemas de controle de temperatura, a partir da seleção do sistema que possui maior eficiência energética e um escalonador dinâmico de energia flexível, a partir do desenvolvimento de um *Framework IoT*. Com base nas metodologias apresentadas, os dados são captados e disponibilizados aos usuários que podem acessar essas informações para otimização e eficiência do gerenciamento de energia elétrica.

#### 5. **Uma revisão sobre técnicas de otimização do consumo de energia em ambientes de edifícios inteligentes baseados em IoT**

<span id="page-28-1"></span>O estudo abordado, faz levantamento de técnicas para melhor gerenciamento e otimização do consumo de energia em casas inteligentes. Desse modo, a metodologia utilizada para revisão de técnicas, com foco em otimizar o consumo de energia elétrica, consistiam em aspectos, resumidamente, de custos a automatização eficiente da demanda de energia, técnicas computacionais nos mais variados tipos de critérios.

Conforme [Salam et al.](#page-58-4) ([2019](#page-58-4)) os fundamentos desse estudo teve como desenvolvimento a escolha de artigos baseados em características de conforto do usuário, custo e otimização do consumo de energia elétrica. Outro fator principal em sua apuração dos dados, está relacionado em metodologias com base em algoritmos genéticos.

Segundo [Salam et al.](#page-58-4) ([2019](#page-58-4)) o estudo em questão, proporciona aspectos que remetem as demandas do usuário, em relação ao conforto, junto a redução do consumo de energia que se relaciona ao custo benéfico. Desse modo, foi proposto que a utilização de algoritmos genéticos, mostra um melhor desempenho se comparado a outros algoritmos utilizados para otimização do consumo de energia em casas inteligentes.

#### <span id="page-28-0"></span>**3.0.3 Discussão da revisão sistematica**

Com as pesquisas feitas, não encontramos trabalhos com demandas específicas quanto a um *software* de gerenciamento de consumo de energia elétrica em laboratórios de informática. Visto que no mercado encontramos soluções semelhantes, mas de forma genérica, que servem tanto para questões residenciais quanto para universidades.

Partindo desse pressuposto, idealizamos o nosso gerenciador de energia elétrica, em que, calcula de forma preditiva o consumo mensal dos equipamentos e ainda que necessário faz o desligamento dos equipamentos de forma automática ou manual a partir de comandos do gestor do *software*.

## <span id="page-29-1"></span>**4 Desenvolvimento**

Os tópicos deste capítulo tratam como foi realizado o desenvolvimento do projeto. Análise da pesquisa obtida junto à universidade; da criação do simulador em tempo real e do *dashboard* para o gerenciamento do consumo energético da instituição.

## <span id="page-29-2"></span>**4.1 Análise da planilha de dados da UCSal**

Antes de dar início ao manuseio do simulador de energia dos laboratórios de informática da Universidade Católica do Salvador, foi necessária uma análise da planilha de dados referente ao consumo de energia elétrica ocasionado pelos laboratórios de informática. Através de solicitações juntamente á coordenação, foi encaminhado as informações apresentadas na Tabela 1 a seguir.

<span id="page-29-0"></span>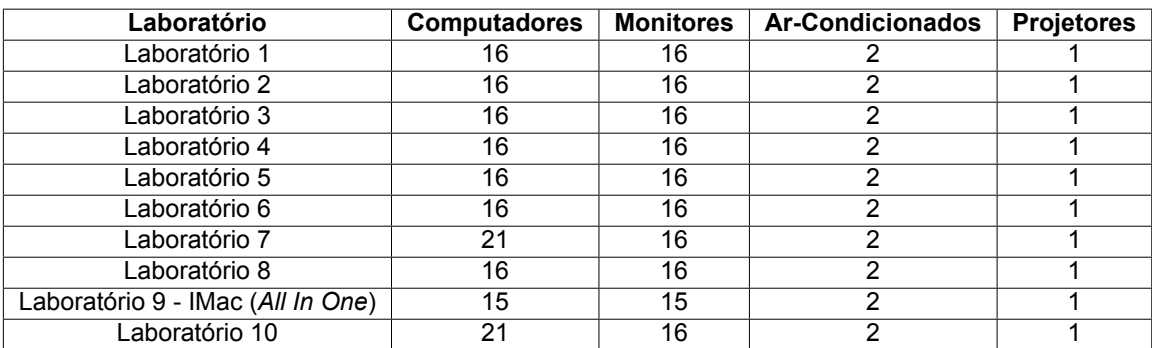

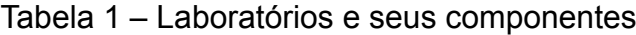

Fonte: Dados da Pesquisa, 2021.

Além desses dados presentes na tabela acima, também nos foram informados a potência de cada equipamento e o quadro de horário das aulas em cada laboratório no ano de 2019 nos dois semestres.

Com base nas poucas informações obtidas na pesquisa foi identificado à necessidade de aplicação de um simulador em tempo real dos laboratórios de informática para obter dados "confiáveis"para o presente trabalho, utilizando das potências obtidas, as aulas em cada laboratório e gerando também dados para os laboratórios que não estavam em aula, mas ainda assim tendo fluxo de entrada e saída de pessoas.

Foi constatado também a necessidade de um maior controle do consumo energético, e para esse controle foi criado um *DashBoard*, que agiria como o gerenciador da energia elétrica dos laboratórios de informática.

## <span id="page-30-2"></span><span id="page-30-0"></span>**4.2 Simulação de consumo dos Laboratórios da UCSal**

Para a geração dos dados confiáveis, foi elaborado um sistema de simulação dos laboratórios de informática. O simulador toma como base a infraestrutura da rede de laboratórios da Universidade Católica de Salvador, logo, o número de laboratórios, equipamentos e requisitos dos equipamentos são provenientes das informações de planilha de dados disponibilizados pela Universidade. O sistema é dividido em duas interfaces gerais, a **interface de controle** e a **interface de simulação**. Para a interface de controle, o usuário será capaz de manipular os cenários de simulação através de alterações nos estados dos equipamentos e alterações nos estados dos laboratórios. A interface de simulação será composta por um formulário que irá conduzir o usuário ao tipo de simulação desejado. As simulações são divididas em **tempo simulado estático** e **tempo real estático, dinâmico**.

#### <span id="page-30-1"></span>**4.2.1 Requisitos do Simulador**

Nesta seção serão apresentados os requisitos funcionais e não funcionais do simulador, apresentados em forma de tabela.

• **Requisitos Funcionais:** Conforme [Vazquez e Simões](#page-58-5) [\(2016](#page-58-5)), "em engenharia de software, um requisito funcional define uma função de um sistema de *software* ou seu componente". Visando as futuras *features*, realizamos as documentações referente as funcionalidades, conforme a Tabela [2](#page-31-0) a seguir:

<span id="page-31-3"></span><span id="page-31-0"></span>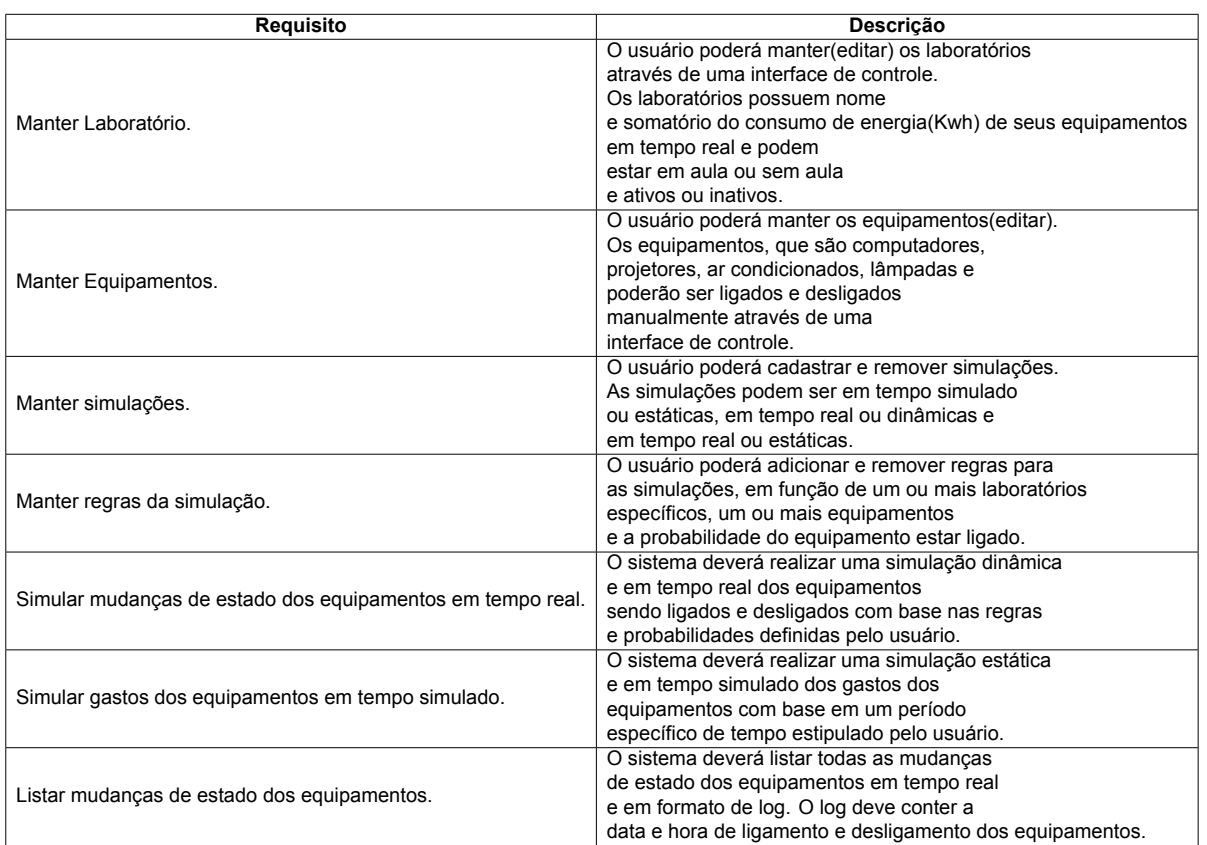

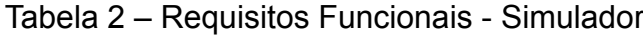

• **Requisitos Não Funcionais:** "São os requisitos relacionados ao uso da aplicação em termos de desempenho, usabilidade, confiabilidade, segurança, disponibilidade, manutenção e tecnologias envolvidas. Estes requisitos dizem respeito a como as funcionalidades serão entregues ao usuário do *software*"([VAZQUEZ;](#page-58-5) [SIMõES,](#page-58-5) [2016](#page-58-5)). Podemos ver essas funcionalidades na Tabela [3](#page-31-1) a seguir:

<span id="page-31-1"></span>

| <b>Requisito</b>                                  | <b>Descrição</b>                                               |  |  |  |
|---------------------------------------------------|----------------------------------------------------------------|--|--|--|
| Linguagem                                         | Angular 2(Html, css e Typescript)                              |  |  |  |
| Banco de dados                                    | Realtime Database do Firebase(NoSql).                          |  |  |  |
|                                                   | Garantia que as mudanças de                                    |  |  |  |
| Atualização dinâmica da interface de controle.    | estado dos equipamentos sejam exibidas                         |  |  |  |
|                                                   | na interface de controle em tempo real.                        |  |  |  |
| Uso de Design responsivo nas interfaces gráficas. | A interface de controle e simulação deverá                     |  |  |  |
|                                                   | se comportar adequadamente em qualquer                         |  |  |  |
|                                                   | dispositivo ou resolução.('Browser', 'Smartphone' ou 'Tablet') |  |  |  |
|                                                   | A interface gráfica do sistema será implementada               |  |  |  |
| Material de design do sistema.                    | com base na biblioteca de componentes do                       |  |  |  |
|                                                   | Angular Material.                                              |  |  |  |

Tabela 3 – Requisitos Não Funcionais - Simulador

#### <span id="page-31-2"></span>**4.2.2** *Interfaces*

• **Interface de Controle do Sistema:** Para um maior controle dos laboratórios de informática no ambiente simulado, foi criado uma interface para o usuário para

metrizar questões como qual laboratório estará em aula na simulação ou apenas ativo, a quantidade de computadores ligados ou quantidade de acessórios ligados em um determinado lami.

<span id="page-32-0"></span>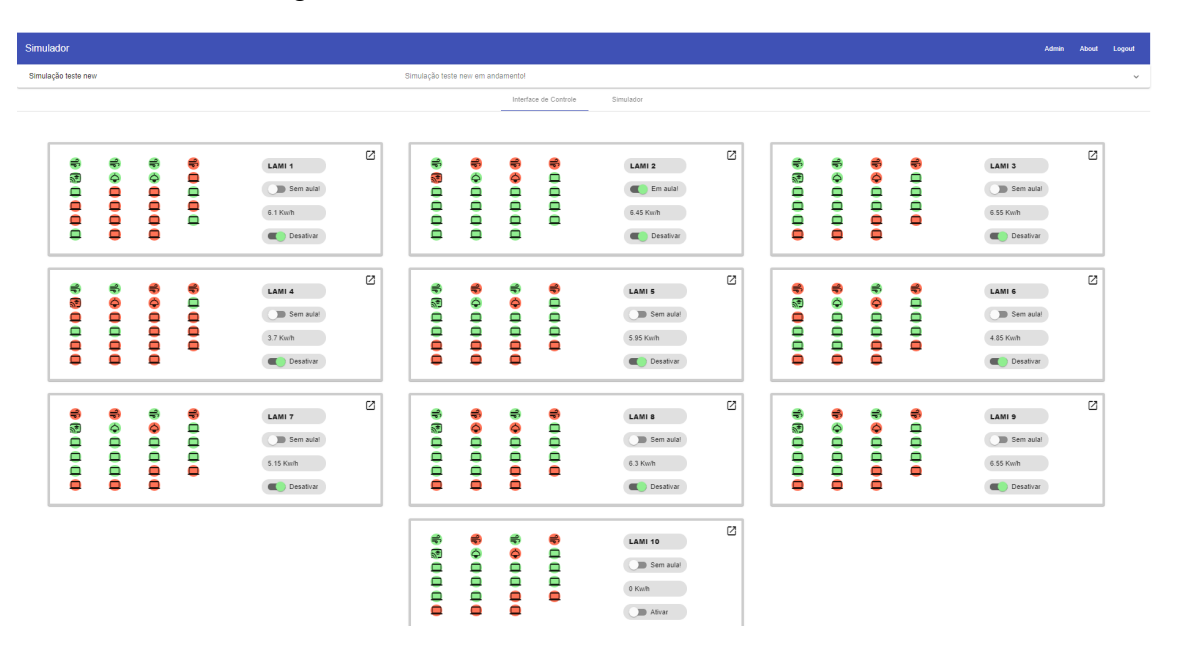

Figura 1 – Interface de Controle do Simulador

• **Interface do Simulador:** Para a manipulação dos dados, nesta aba é onde acontece tudo. É possível a realização da simulação a partir dos dados coletados tanto da interface que foi parametrizada quando com todos os computadores e dispositivos ligados em todos laboratórios de informática da interface de controle.

Primeiramente, é necessário a inserção de um título e sua descrição para o tempo simulado.

Logo após, é requerido a modalidade do tempo de execução do simulador, este dividido em duas etapas:

- 1. **Tempo Real:** Uma simulação dinâmica e em tempo real que acontecerá visível na tela de interface. Haverão transformações em todos os laboratórios de informática, sendo eles, o ato de desligar e ligar computadores e acessórios.
- 2. **Tempo Simulado:** Uma simulação que consiste na geração de dados brutos com base no *Snapshot* da interface de usuário ou todos os computadores e acessórios ligados no período indicado, mas não em tempo real e sim processado em minutos.
- **Período:** É necessário também que seja inserido um período no qual será realizado a simulação. Não há restrição de datas, mas quanto maior o período, maior o tempo de simulação (caso selecionado tempo real).
- **Modelo de simulação:** Para que ocorra a simulação, é necessário a parametrização de qual modelo o simulador deve seguir. Se selecionado o modelo estático será apresentado o modelo que não haverá evolução do mesmo, ou seja, os dados serão fixos a partir da tela do usuário. Caso seja o modelo dinâmico, é utilizado a simulação de Monte Carlo. Este processo é dado uma evolução no período de tempo indicado, observado diretamente na interface do usuário.
- **Base de dados:** Por fim, para saber como será o desfecho da simulação, é necessário que seja inserido à informação de qual base de dados deverá ser gerado o fluxo. Se vai ser com a interface que foi parametrizada pelo usuário na interface de controle ou se será com todos os computadores ligados.
- <span id="page-33-0"></span>• **Log:** Como medida de controle, todo passo dado pelo simulador, guardamos em uma tabela com intuito de ser gerado um log, conforme vemos na Figura [2](#page-33-0).

Figura 2 – Log gerado pela simulação em tempo real

```
|Início da simulação: 22/04/2021 20:08:52<br>|Laboratório: LAMI 2 | Equipamento: computador | Id: 18 | ligado em: 22/04/2021 19:02:29 | Desligado em: 22/04/2021
     20:09:52
     Laboratório: LAMI 2 | Equipamento: computador | Id: 22 | ligado em: 22/04/2021 19:55:55 | Desligado em: 22/04/2021
2010101011011011112 | Equipamento: computador | Id: 22 | IIgado em: 22/04/2021 19:35:55 | Desilgado em: 22/04/2021 20:10:00<br>|Laboratório: LAMI 2 | Equipamento: computador | Id: 8 | ligado em: 22/04/2021 19:47:06 | Desligad
     Laboratório: LAMI 2 | Equipamento: computador | Id: 24 | ligado em: 22/04/2021 19:33:06 | Desligado em: 22/04/2021
```
#### <span id="page-33-1"></span>**4.2.3 Manipulação da interface de controle**

A interface de controle do simulador foi ajustada de acordo com a planilha que foi repassada com os dados das aulas nos laboratórios de informática da Universidade Católica do Salvador. Nessa fase, foi feito a parametrização dos equipamentos dos laboratórios, também, se o laboratório estava em aula ou livre num determinado momento. Informações essas que são enviadas em tempo real para o *dashboard*, assim gerando os dados do consumo.

#### <span id="page-33-2"></span>**4.2.4 Simulação em tempo simulado e estático**

No simulador, é possível fazer a simulação em tempo simulado. Isto é, simular um período, mas não em tempo real, fazendo assim, uma parametrização com um período indicado por uma data inicial e uma data final. Neste caso, o modelo sempre será estático. Na figura [3](#page-34-0), são projetados para a visão do usuário, dados com valores brutos que podem ser alterados quanto à quantidade de horas do equipamento ligado,

como projetados na figura [4](#page-34-1). Seguindo à expressão de cálculo de consumo de energia elétrica. Os dados apresentados podem ser processados de acordo a *snapshot* da interface de controle ou com todos equipamentos laboratórios e equipamentos ligados. Os dados utilizados para a simulação em questão foram extraídos da lista de equipamentos ativos da rede de laboratórios de informática da UCSal, juntamente com as suas especificações de consumo reais.

<span id="page-34-0"></span>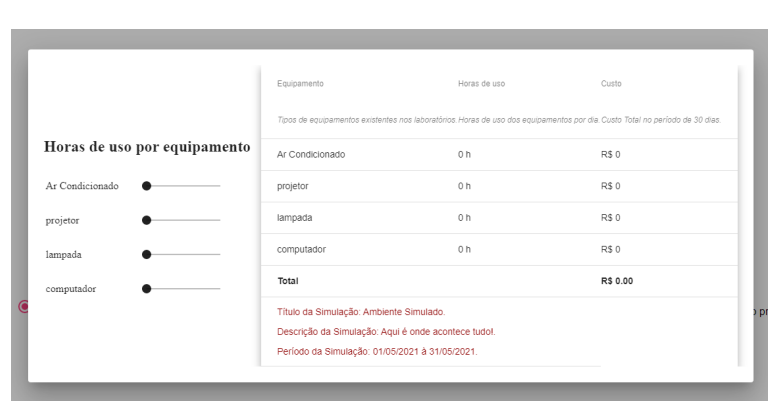

Figura 3 – Simulado Estático

Figura 4 – Simulado Estático 2

<span id="page-34-1"></span>

| Tipos de equipamentos existentes nos laboratórios. Horas de uso dos equipamentos por dia. Custo Total no período de 30 dias. |  |  |  |  |  |  |
|----------------------------------------------------------------------------------------------------|--|--|--|--|--|--|
|                                                                                                    |  |  |  |  |  |  |
|                                                                                                    |  |  |  |  |  |  |
|                                                                                                    |  |  |  |  |  |  |
|                                                                                                    |  |  |  |  |  |  |
|                                                                                                    |  |  |  |  |  |  |
| Título da Simulação: Ambiente Simulado.<br>Descrição da Simulação: Aqui é onde acontece tudol.                               |  |  |  |  |  |  |
|                                                                                                    |  |  |  |  |  |  |
| Período da Simulação: 01/05/2021 à 31/05/2021.                                                                               |  |  |  |  |  |  |
|                                                                                                    |  |  |  |  |  |  |

#### <span id="page-34-2"></span>**4.2.5 Simulação em tempo real**

Nesta fase é submetido ao usuário uma simulação em tempo real, podendo ser alternado entre estático e dinâmico. Ambos os modelos podem atuar em interação com as regras cadastradas pelo usuário no período de pré simulação. Na figura [21](#page-49-0) contamos com um painel de regras representados por um componente de *Open Dialog*, que é alimentado com os dados provenientes da interface de simulação da aplicação. As regras são compostas de informações específicas sobre a frequência de uso dos laboratórios e seus equipamentos, representadas através da probabilidade de determinado equipamento estar ligado.

<span id="page-35-0"></span>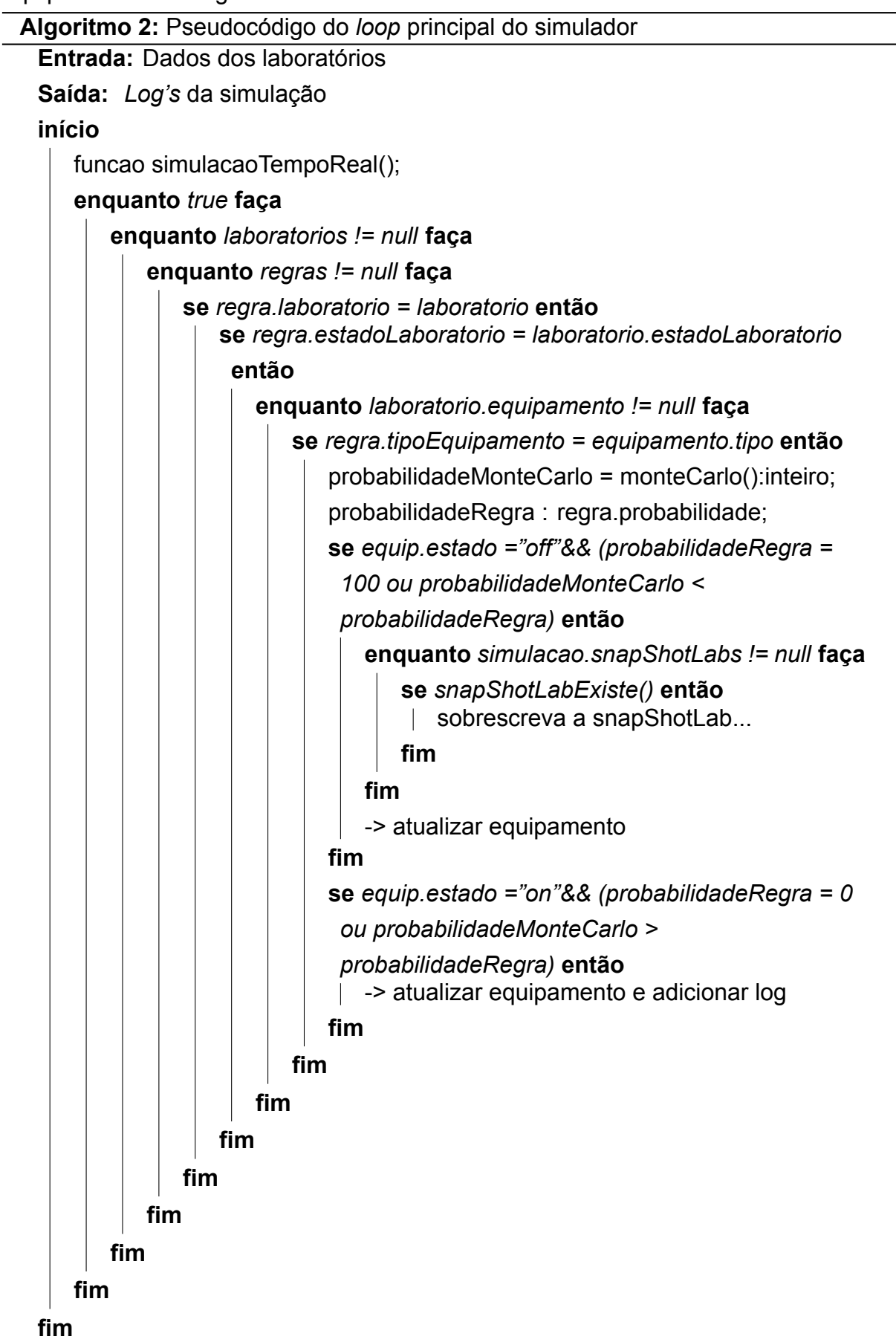

Seguindo o método de geração de números aleatórios de Monte Carlo, exposto no Algorítimo [2](#page-35-0), a melhor probabilidade retornada pelo método será comparada com a probabilidade de cada equipamento estar ligado. Logo, toda vez que uma probabilidade gerada pelo método de monte for aceita em alguma condição da estrutura de decisão em questão, o estado atual do equipamento será convertido para o estado oposto. Na estrutura de decisão central do *loop* do Algorítimo [2](#page-35-0) nota-se que em todo momento que um equipamento é ligado, é verificada se a data de ligamento do equipamento existe na lista de *snapshots*, sendo a lista que registra o último momento que um equipamento é ligado por dia, caso exista, o registro é substituído, caso não exista, um novo registro é adicionado a lista. Portanto, novos registros de *log* são processados somente quando os equipamentos são desligados. Posteriormente as diferenças de tempo em minutos das *snapShots* para o fim de cada dia e os períodos capturados nos *logs* serão somados por dia e por equipamento, gerando então, os dados que serão consumidos pelos componentes de ambos os sistemas.

O uso de componentes do *Angular Material* como o *MatDialogModule* e *MatTabs-Module*, contribuem para que o processo de simulação em tempo real ocorra de forma transparente para usuário, ou seja, enquanto a simulação estiver em andamento o usuário poderá voltar para interface de controle e visualizar os equipamentos sendo ligados e desligados em tempo real. Isso ocorre porque os tipos de componentes em questão possibilitam que mais de um componente angular permaneçam vivos em tempo de execução. Levando em consideração que todas as telas do simulador estão sendo utilizadas em somente uma rota da aplicação.

<span id="page-36-0"></span>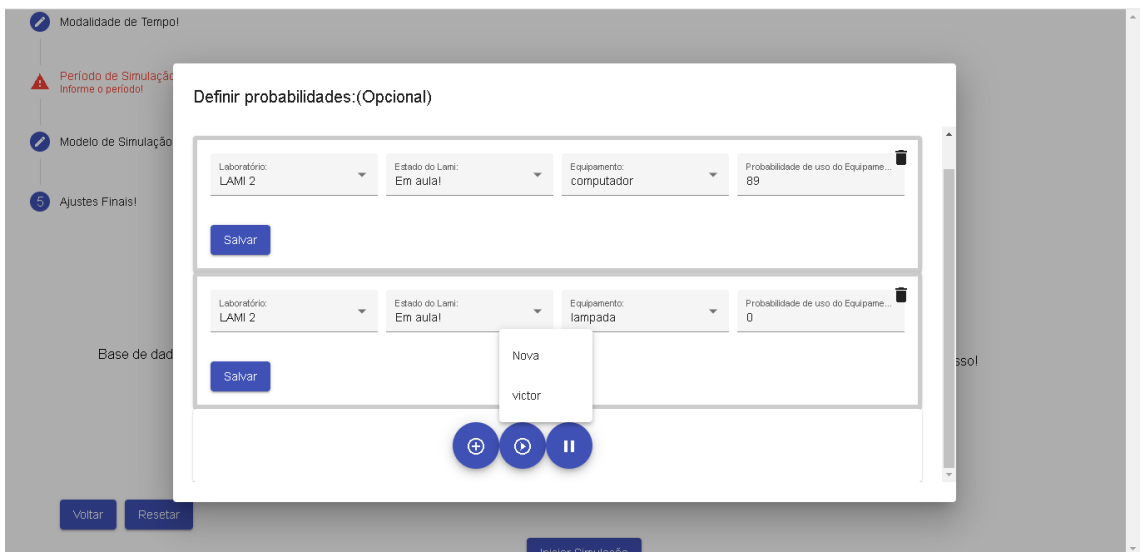

Figura 5 – Painel de regras da simulação em tempo real.

#### <span id="page-37-1"></span>**4.2.5.1 Estático**

O modelo de simulação estático e em tempo real é composto por uma única e fixa instância de alteração de estado dos equipamentos, baseada nas regras e probabilidades adicionadas pelo usuário que podem ser baseadas no histórico recente dos laboratórios. Logo, será alterado o estado dos equipamentos apenas uma vez na simulação. Sendo assim, caso algum equipamento seja desligado ou ligado, ele permanecerá nesse estado até o fim da simulação.

#### <span id="page-37-2"></span>**4.2.5.2 Dinâmico**

No modelo de simulação dinâmico e em tempo real, os equipamentos mudarão de estado dinamicamente, baseado nas regras e probabilidades de determinados equipamentos estarem ligados. As mudanças de estado dos equipamentos serão registradas no *log* da simulação, que está sendo salvo no *Realtime database*. Possibilitando então que os períodos de tempo registrados em *Date Time* no *log*, de forma simultânea, sejam consumidos como parâmetro para o sistema de gerenciamento.

### <span id="page-37-3"></span>**4.3 Cenários de simulação**

Foram idealizados alguns cenários onde fosse possível realizar simulações afins de testar a aplicação e gerar dados confiáveis em tempo real quanto à utilização do *dashboard* nos laboratórios de informática da instituição.

#### <span id="page-37-4"></span>**4.3.1 Simulação 01 Laboratórios em horários de aulas**

Utilizando nosso simulador, a partir da coleta dos dados provenientes da planilha da católica foi possível realizar uma simulação dos laboratórios em horários de aula, tendo fluxo de pessoas e fluxo de utilização dos equipamentos. (Computadores, Projetores, Ar-Condicionado).

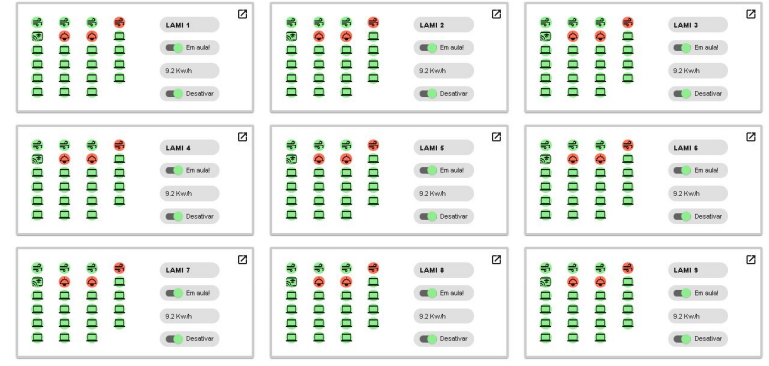

<span id="page-37-0"></span>Figura 6 – Interface de controle Cenário simulado em aula

No cenário exibido na figura [6](#page-37-0), estamos considerando que todos os laboratórios que estão em aula, se encontram com as lâmpadas apagadas e projetores ligados. Isso ocorre porque os professores utilizam recursos visuais em período de aula, enquanto os alunos utilizam os computadores para acompanhas as práticas ministradas pelo docente. Com isso, representamos o cenário real das aulas ministradas nos laboratórios da UCSal.

<span id="page-38-0"></span>Figura 7 – Regra da simulação - Cenário simulado em aula

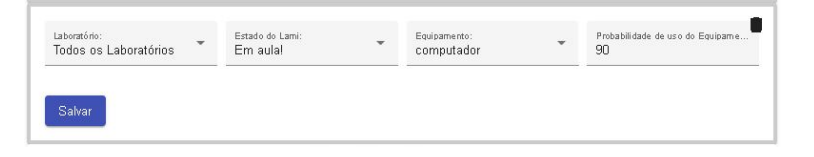

As regras da simulação em questão são ilustradas na figura [7,](#page-38-0) consideramos que todos os computadores da rede de laboratório possuem 90% de chance de estarem ligados. A probabilidade escolhida para a regra em questão diminui o número de vezes que o estado dos computadores são alternados, representando então um fluxo de pessoas menor nos laboratórios.

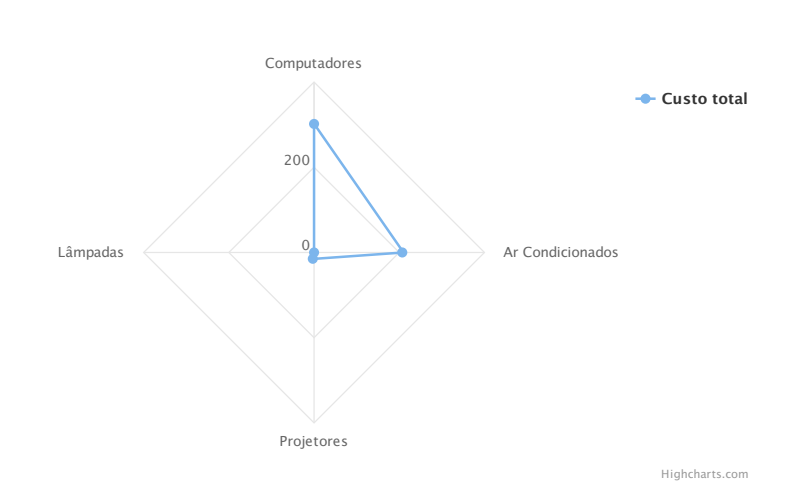

<span id="page-38-1"></span>Figura 8 – Gastos com equipamentos - Cenário simulado em aula

Os gastos deste cenário de simulação foram extraídos durante um período de 7 até as 22 horas, representando um período de expediente completo da rede de laboratório da UCSal. Na figura [8](#page-38-1) são exibidos os gastos totais em reais(R\$) de cada equipamento durante o período de simulação.

#### <span id="page-38-2"></span>**4.3.2 Simulação 02 Laboratórios em horários livres**

Conseguimos também realizar a simulação com os horários disponíveis dos laboratórios, assim tendo também seu fluxo. A depender da disponibilidade do laboratório e do seu horário de funcionamento.

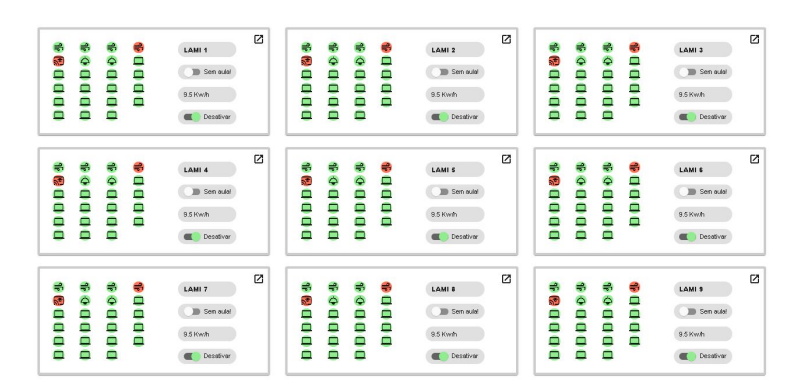

<span id="page-39-0"></span>Figura 9 – Interface de controle Cenário simulado sem aula

Na interface de controle exibida na figura [9](#page-39-0), consideramos que os projetores não são utilizados enquanto o laboratório estiver em aula, pois não existe a necessidade do uso do recurso em horário livre. Todos as lâmpadas se encontram ligadas neste cenário, pois este recurso está diretamente relacionado com o uso do projetor na maioria dos casos reais, notados na rede de laboratórios da UCSal.

<span id="page-39-1"></span>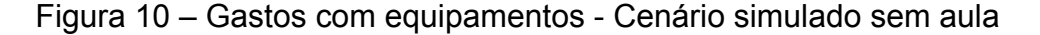

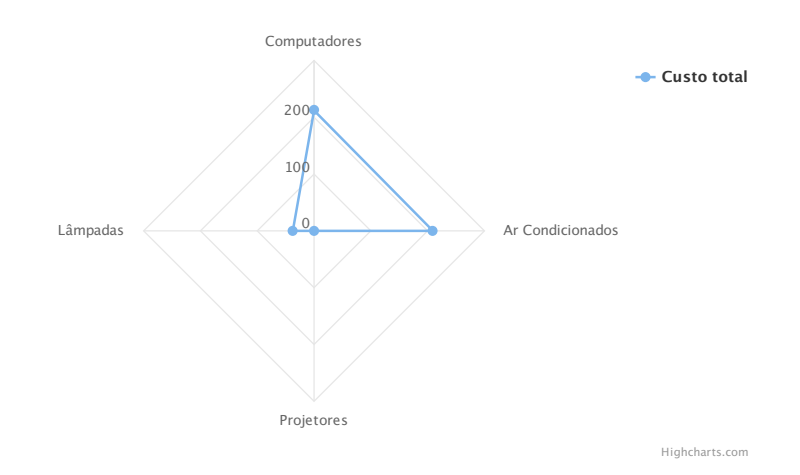

No gráfico presente na figura [10,](#page-39-1) nota-se que os projetores não foram ligados no cenário de simulação em questão e os demais equipamentos estiveram ligados durante o período, o que valida o cenário prédefinido pelo usuário através da interface de controle na figura [9](#page-39-0) e a regra definida para a simulação exibida na figura [11.](#page-39-2)

<span id="page-39-2"></span>Figura 11 – Regra da simulação - Cenário simulado sem aula

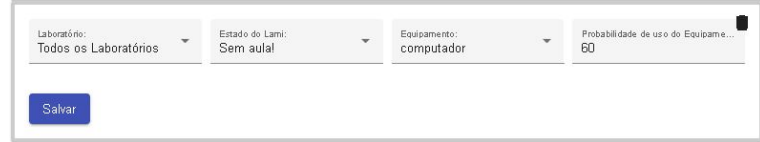

As regras da simulação em questão são ilustradas na figura [11,](#page-39-2) consideramos que todos os computadores da rede de laboratório possuem 60% de chance de estarem li

gados. Com isso, os estados dos computadores serão alternados com uma frequência maior, representando um fluxo de pessoas maior no ambiente.

## <span id="page-40-2"></span>**4.4 Resultados Obtidos**

Com nosso sistema tivemos a ideia e objetivo central otimizar o consumo de energia elétrica em laboratórios de informática.

<span id="page-40-0"></span>O gráfico do canto inferior esquerdo presente na *dashboard* da figura [19,](#page-48-0) consome os dados das simulações registradas na base de dados ou em andamento.

```
Figura 12 – Gastos com equipamentos  Cenário simulado em aula
```
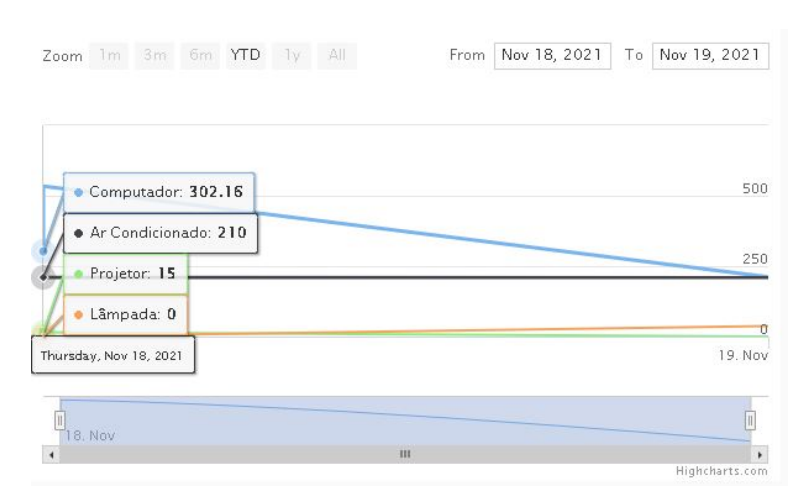

<span id="page-40-1"></span>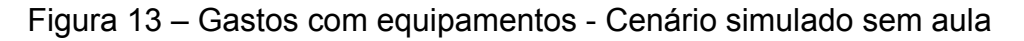

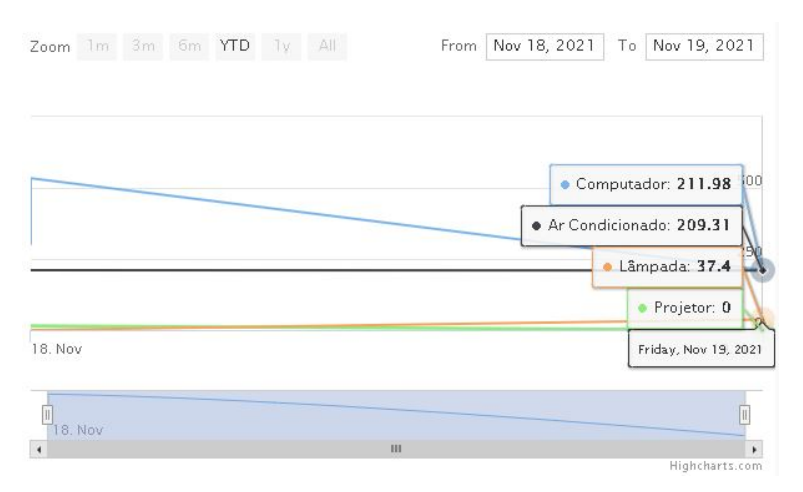

De acordo as margens de gastos por equipamento exibidas no gráfico da figura [12](#page-40-0) ou [13,](#page-40-1) notamos uma queda de 29,8% do gastos com computadores no cenário de simulação em aula para o sem aula. Em geral, levando em consideração todos os gastos de todos os equipamentos, o total gasto num dia de simulação em aula foi de R\$527,16, enquanto a simulação sem aula teve o gasto total de R\$458,69, representando uma queda de 12,9% de gastos entre as simulações respectivamente.

# <span id="page-41-0"></span>**5 Sistema de Gerenciamento de Energia Elétrica em Laboratórios de Informática**

No sistema de gerenciamento, existe o *dashboard* com todos dados coletados a partir das informações parametrizadas no simulador.

#### <span id="page-41-1"></span>**5.0.1 Requisitos do Gerenciador**

Nesta seção serão apresentados os requisitos funcionais e não funcionais do gerenciador, apresentados em forma de tabela. As definições conceituais sobre requisitos estão presentes na Seção [4.2.1](#page-30-1) do artigo.

• **Requisitos Funcionais:** Funcionalidades do sistema que estão presentes na Tabela [4](#page-42-0):

<span id="page-42-0"></span>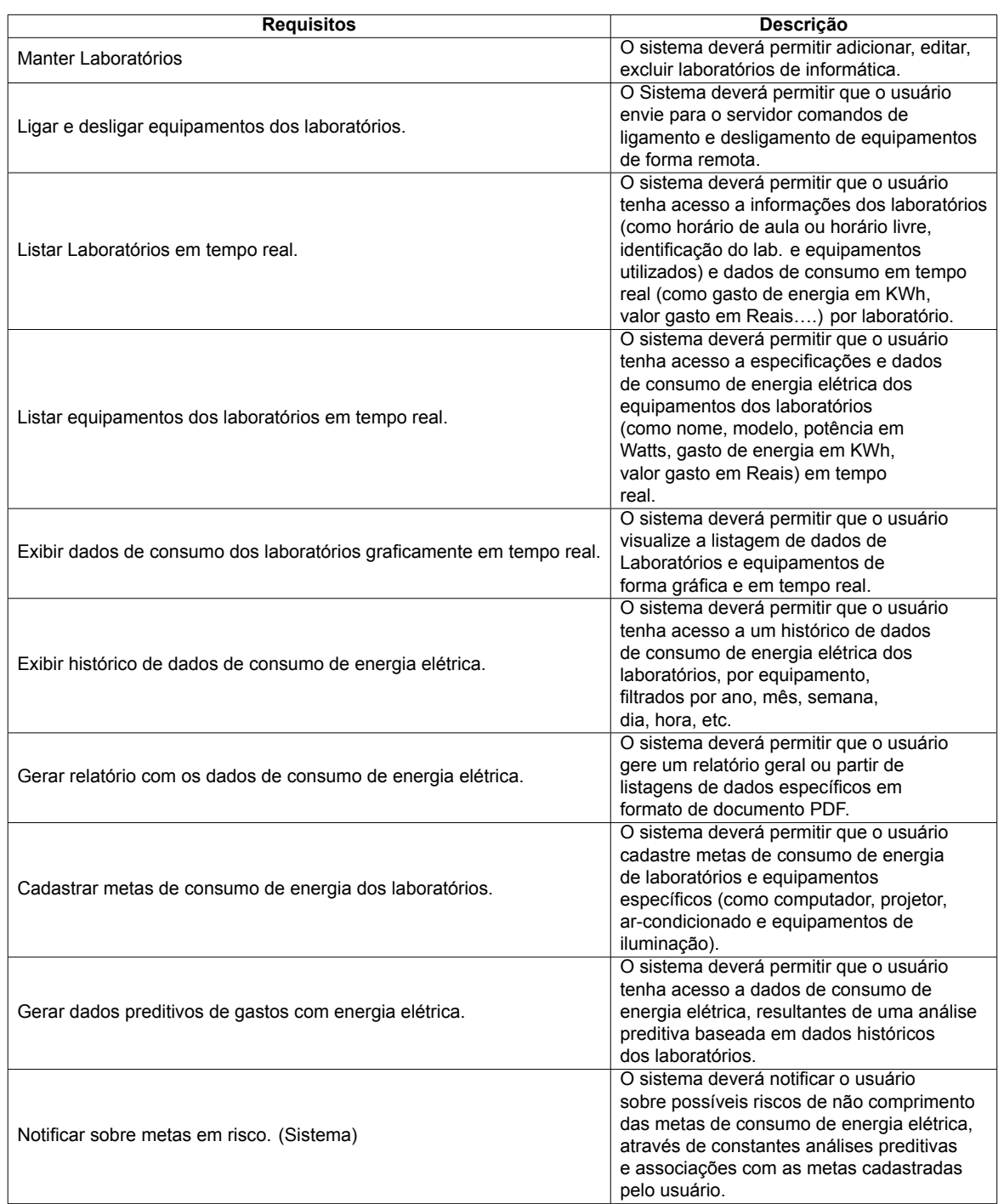

#### Tabela 4 – Requisitos Funcionais - Gerenciador

• **Requisitos Não Funcionais:** As funcionalidades que são entregues ao usuário final podem ser vistas na Tabela [5](#page-43-1) a seguir:

<span id="page-43-1"></span>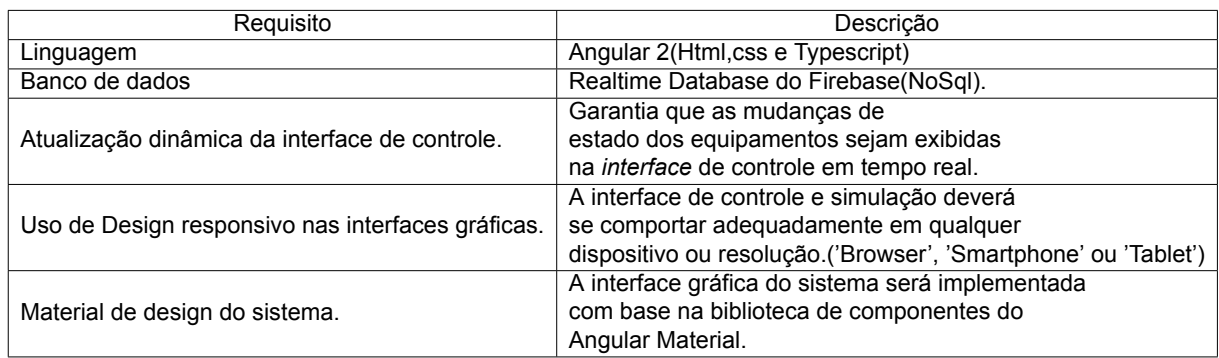

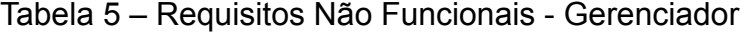

#### <span id="page-43-2"></span><span id="page-43-0"></span>**5.0.2** *Unified Modeling Language UML*

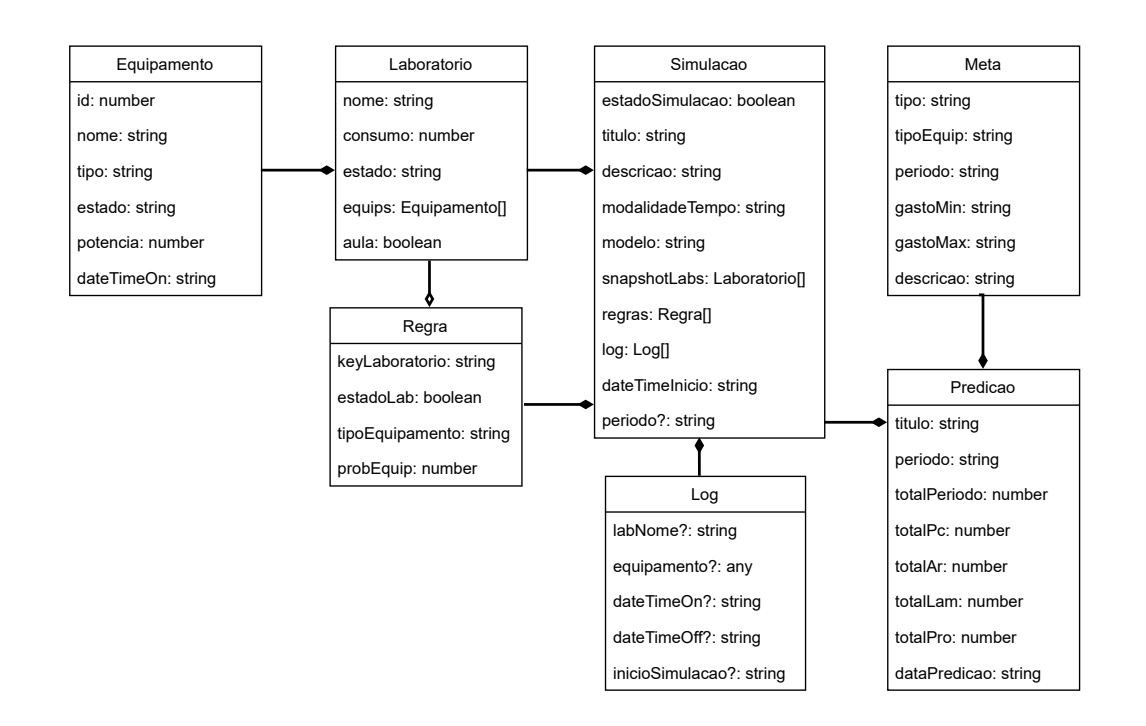

Figura 14 – Diagrama de classes do sistema

Os objetos do sistema estão estruturados de acordo a disposição dos registros da base de dados *NoSql* do *Realtime Database*, estando disposta em formato de arquivo *JSON*, como ilustrado na resposta do processo 1.1 do diagrama de sequência [15](#page-44-0). Porém, nem todos os objetos exibidos no diagrama [14](#page-43-0) são representados como registros independentes na base de dados não relacional. Como exemplo temos o objeto Equipamento e *Log*, pois ambos são atributos do tipo Lista nos objetos Laboratório e Simulação respectivamente. Nota-se que o objeto Log possui atributos não obrigatórios a nível de aplicação e banco, isso ocorre em virtude do primeiro elemento da lista de *log's* conter somente a data e horário de inicio da simulação, enquanto os demais

<span id="page-44-1"></span>elementos da lista são compostos pelos outros atributos. O atributo *snapshotLabs*, é formado por uma captura da lista de laboratórios da tabela Laboratório, no exato momento em que a simulação é iniciada. Com isso podemos manter o estado da simulação registrado na base de dados para que possa ser retomado posteriormente em outro momento.

Os processos chave do sistema de gerenciamento e a aplicabilidade dos principais requisitos não funcionais serão representados através de diagramas de sequência. Os diagramas de sequência são usados para ilustrar processos e linhas de comunicação entre objetos, ordenados através do ciclo de vida dos mesmos [\(IBM,](#page-56-13) [2021\)](#page-56-13). Alguns elementos do diagrama em questão auxiliam no processo de detalhamento dos ciclos de vida do sistema, entre eles temos o *loop*, ilustrando as estruturas de repetições, o *alt*, para processos decisórios e o *opt* para fluxos opcionais.

<span id="page-44-0"></span>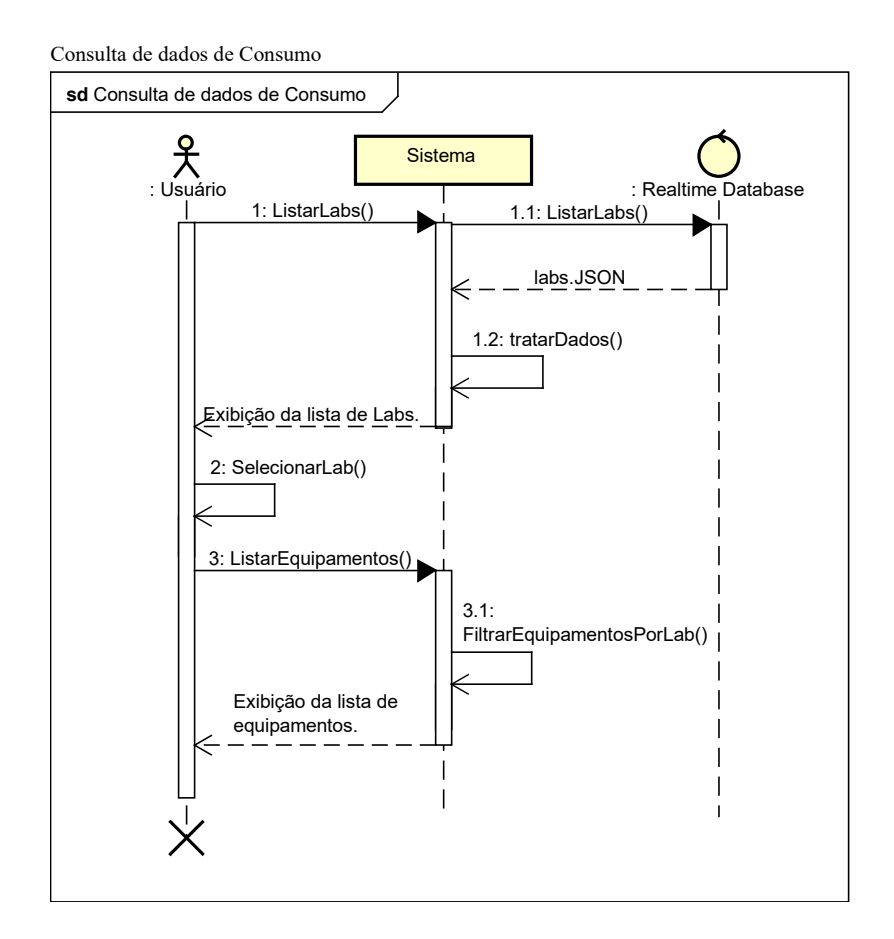

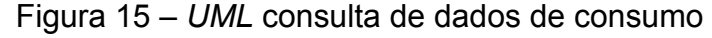

De modo geral, as consultas de dados da aplicação são representadas pelo fluxo ilustrado na figura [15](#page-44-0), onde a ação de busca do ator Usuário, ativa um processo de listagem dos registros presentes no banco de dados da aplicação, o *Realtime Database* do *Google firebase*. A devolução da base de dados consiste em lista de resultados da busca do processo 1.1 em formato de *JSON*, que em seguida passa por tratamento ou adequação dos dados, que por fim, são consumidos pelo componente do *Angular*.

<span id="page-45-0"></span>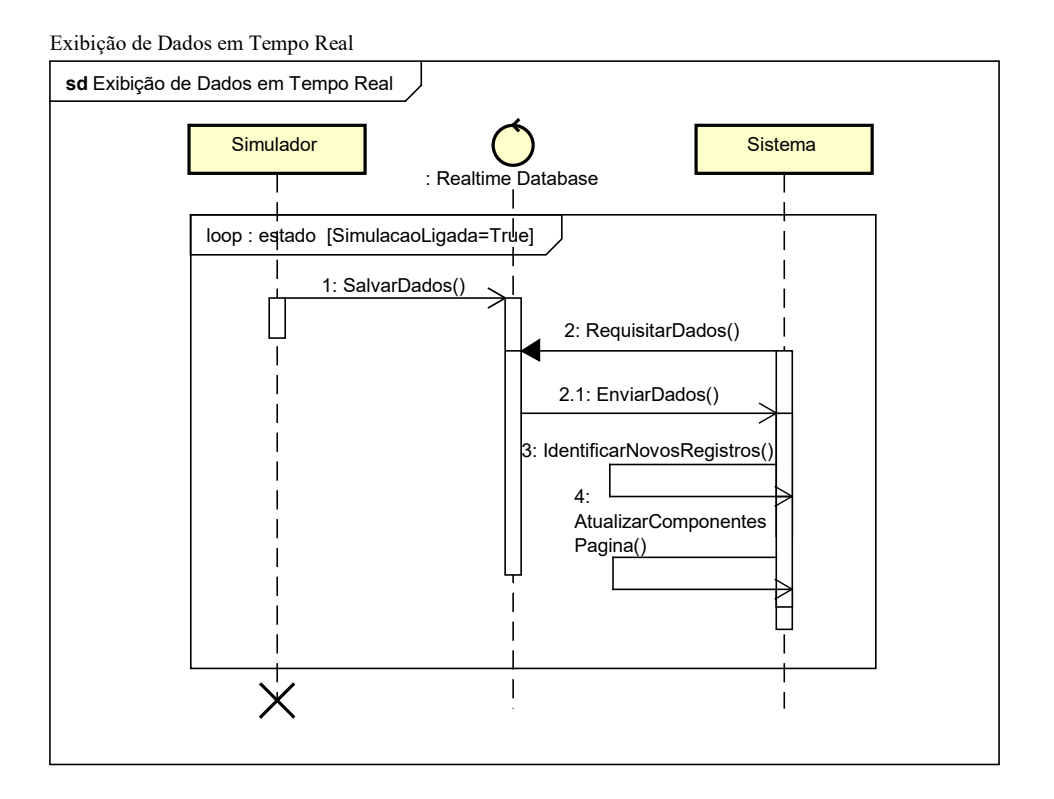

Figura 16 – *UML Exibição de dados em tempo real*

Após a transformação dos dados em listas de objetos do tipo *Observable* no *backend* do componente, é iniciado um processo de observação contínua da base de dados, ou seja, quaisquer adições, remoções e alterações efetuadas no *Realtime Database* serão identificadas e populadas nas listas de objetos que estão sendo consumidos pelos componentes que se encontram vivos, de acordo ao ciclo de vida do mesmo.

A interoperabilidade entre o simulador e o sistema de gerenciamento ocorre em tempo real, como ilustrado na figura [16](#page-45-0), isso porque, a geração dos dados das simulações são salvas diretamente no banco de dados, logo, a interface de controle do simulador, a *dashboard* do sistema de gerenciamento, entre outros componentes são atualizados de forma dinâmica, sem a necessidade de atualizar a página.

<span id="page-46-0"></span>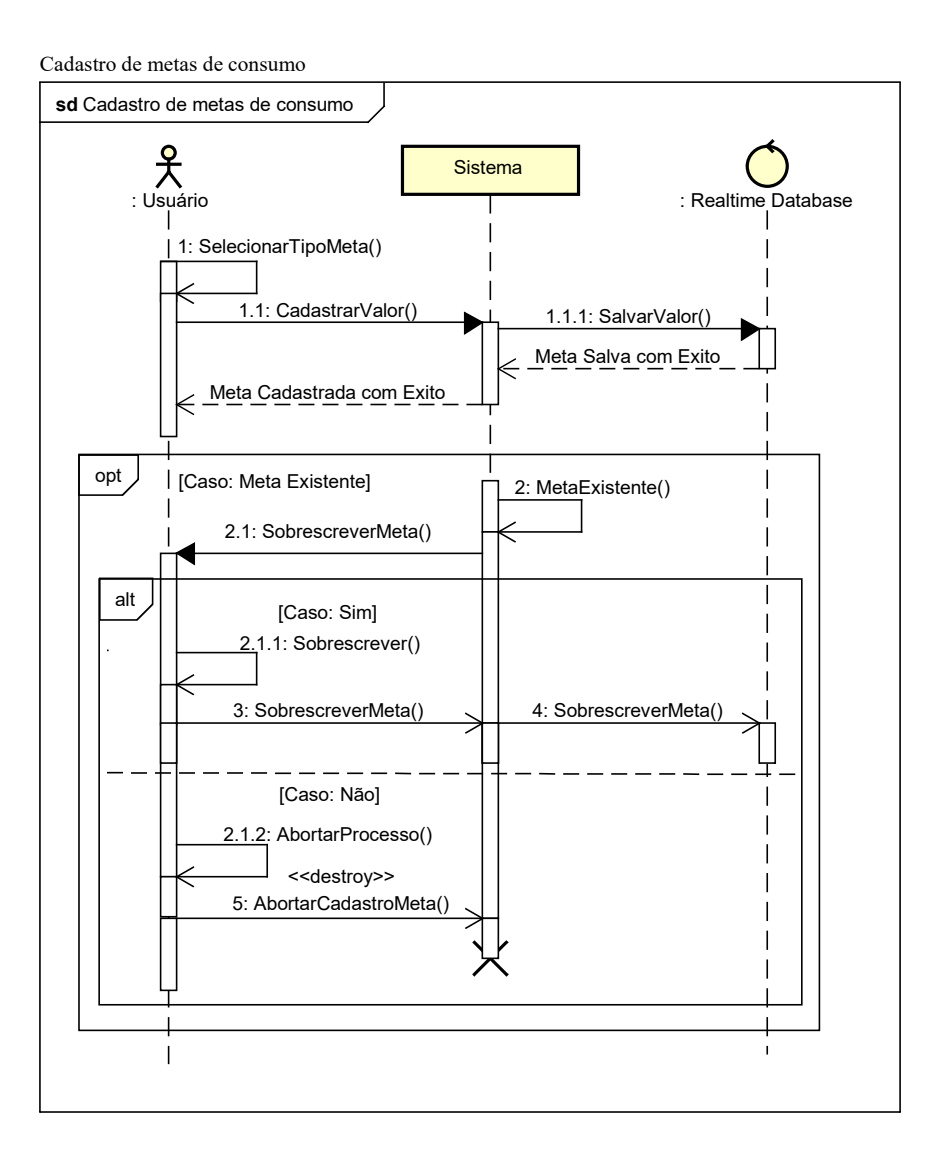

Figura 17 – *UML* Cadastro de metas de Consumo

O usuário pode realizar o cadastro de metas de consumo para os equipamentos, laboratórios e para rede de laboratório por inteira, como ilustrado na figura [17.](#page-46-0) Logo, o processo é validado de acordo ao processo de cadastramento de metas repedidas e resultam na substituição do registro de meta ou anulação do processo.

Os dados gerados pela simulação são consumidos pelo processo de predição e comparados com as metas registradas na base de dados da aplicação. O usuário terá um resultado pertinente a ultrapassagem de alguma meta cadastrada no processo antecessor.

<span id="page-47-0"></span>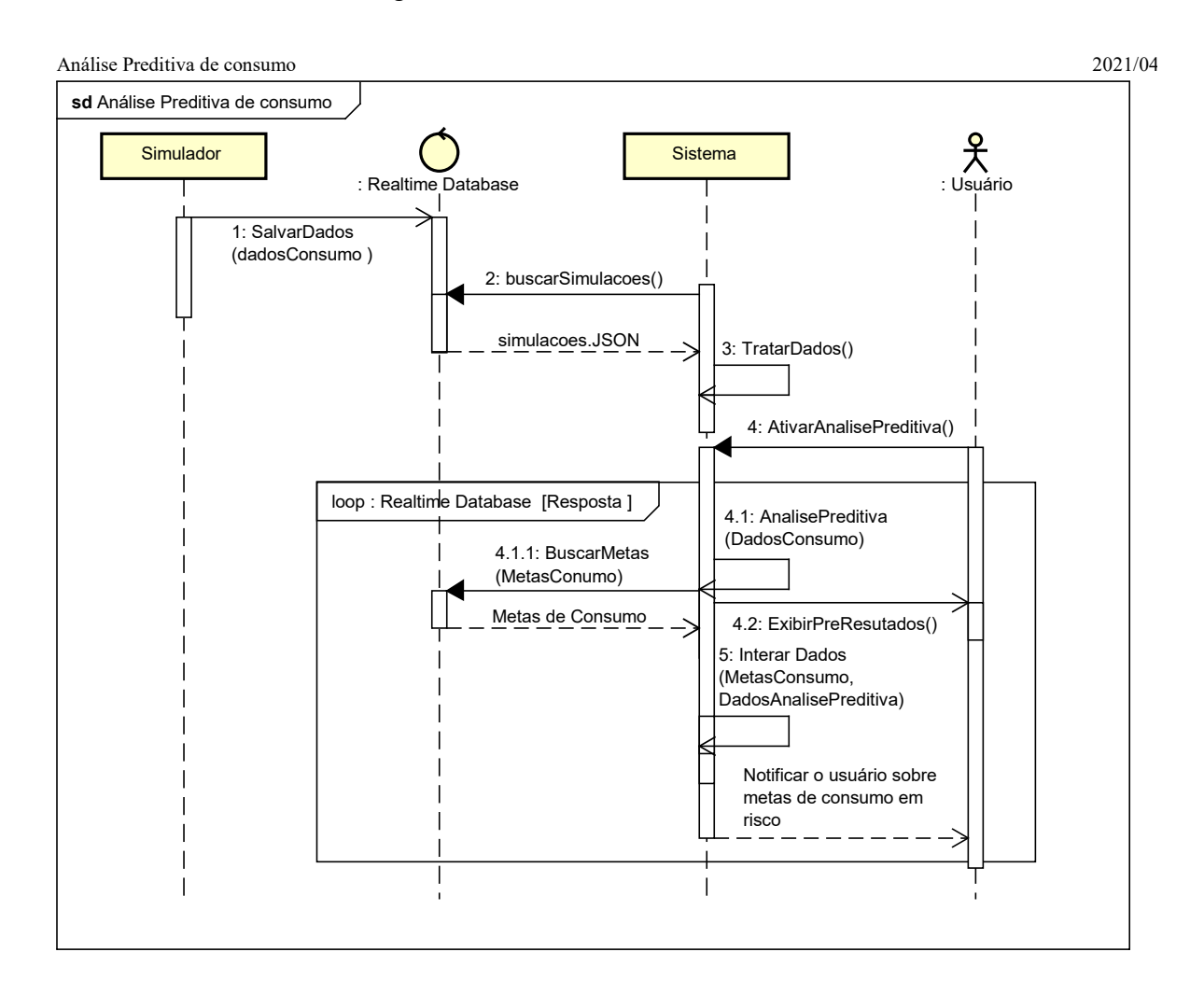

Figura 18 – *UML* Análise Preditiva

O processo de predição de consumo especificado na figura [18](#page-47-0) e o cadastro de metas na figura [17](#page-46-0), estão conectados de uma forma que a predição indique através de amostragem gráfica, quando uma meta mínima ou máxima foi ultrapassada, como exibido na Figura [25](#page-52-0).

#### <span id="page-47-1"></span>**5.0.3** *DashBoard*

Após a familiarização com a documentação do sistema, esse trecho irá destrinchar a aplicação completa ao entrar no sistema. Onde é direcionado primeiramente ao que chamamos de *dashboard* que estão presentes:

• **Consumo em kWh:** Campos intuitivos que mostram em tempo real a quantidade do consumo energético em cada laboratório de informática (Figura [19](#page-48-0)).

<span id="page-48-0"></span>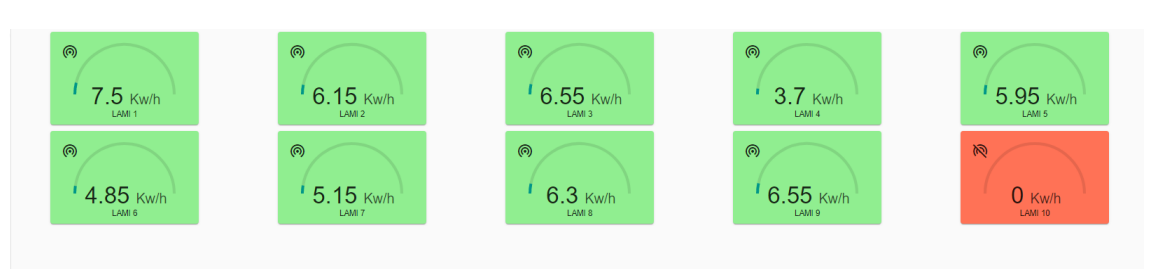

Figura 19 – *Dashboard* com o consumo

• **Gasto em equipamentos:** Existem duas formas a serem mostradas os gastos com os equipamentos no *dashboard.* A primeira delas é periodicamente, onde é parametrizado um período e é mostrado na tela o consumo do mesmo. A segunda é uma forma geral, sem existir necessidade de informar período, mas informando os dados gasto em cada equipamento (Figura [20\)](#page-48-1).

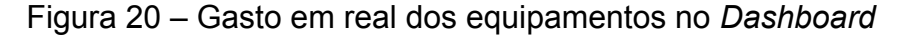

<span id="page-48-1"></span>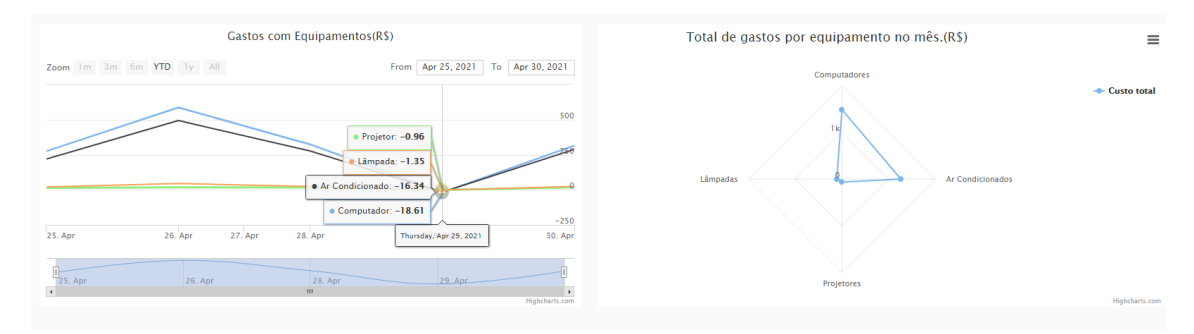

#### <span id="page-48-2"></span>**5.0.4 Menu**

Para uma possível análise, manipulação e listagem dos dados, foi elaborado um menu lateral com os seguintes itens presentes na Figura [21](#page-49-0):

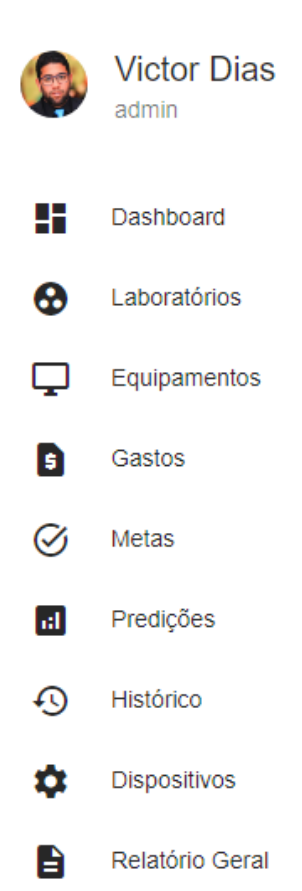

#### <span id="page-49-0"></span>Figura 21 – Menu Lateral do *dashboard*.

- **Metas:** Para que o usuário tenha um controle maior sobre as ferramentas dos laboratórios de informática, idealizamos a criação das metas, estas que quando cadastradas, ao chegar no consumo parametrizado nas metas o sistema deverá informar ao usuário. Caso ultrapasse a meta estabelecida de utilização energética daquele laboratório, significa que houve consumo exacerbado do mesmo ou alguma situação que justifique o uso maior que o estimado naquele período.
- **Predições:** Para auxiliar nas metas, foi criado a aba de predição, onde serão calculados dados a partir de uma análise preditiva o possível consumo de energia elétrica dos laboratórios, assim, será possível imaginar o quanto deverá ser gasto naquele mês nos laboratórios, podendo auxiliar numa possível gestão do consumo e com isso evitando desperdício de energia elétrica.
- **Histórico:** Para facilitar uma possível auditoria dos dados foi criado o histórico, onde será possível visualizar o histórico dos dados do consumo de energia elétrica.
- **Dispositivos:** Para facilitar a vida do gestor ou o responsável pelo gerenciamento, adicionamos a aba de dispositivos, onde o mesmo poderá monitorar e manipular a situação dos equipamentos ali presentes.

• **Relatório Geral:** Visando a gestão dos laboratórios, seus dados, seus consumos, para auxiliar o gestor, todos os dados coletados são armazenados e disponibilizados para o mesmo em formato de PDF.

#### <span id="page-50-1"></span>**5.0.5 Metas**

<span id="page-50-0"></span>Para gerenciamento das metas de consumo, na Figura [22](#page-50-0) temos um formulário em etapas para cadastro de novas metas, com campos de escolha para tipo de meta, o tipo de equipamento envolvido, o período de ação da meta, o gasto mínimo e máximo e descrição da meta.

| Cadastro de metas      |                               |                           |                                  |              |                        |                                  |  |  |
|------------------------|-------------------------------|---------------------------|----------------------------------|--------------|------------------------|----------------------------------|--|--|
| Escolha o tipo de meta | Escolha o tipo de equipamento | Escolha o período ou data | Escolha un gasto minimo e máximo |              | Descrição da meta      | <sup>6</sup> Finalizar cadastrol |  |  |
| Tipo de meta *         | ٠                             |                           |                                  |              |                        |                                  |  |  |
| Próximo                |                               |                           |                                  |              |                        |                                  |  |  |
| Listagem de metas      |                               |                           |                                  |              |                        |                                  |  |  |
| Tipo de meta           | Tipo de Equipamento           | Periodo                   | Gasto Minimo                     | Gaste Máximo | Descrição              |                                  |  |  |
| periodo.               | Todos os equipamentos         | 01/11/2021   16/11/2021   | 3000                             | 9000         | gasto com equipamentos |                                  |  |  |
| semana                 | LAM1                          | 01/11/2021   05/11/2021   | 1000                             | 5000         | METADE TESTE           |                                  |  |  |
| semana                 | LAM <sub>2</sub>              | 01/11/2021   05/11/2021   | 2000                             | 6000         | Meta - Teste 02        |                                  |  |  |

Figura 22 – Gerenciamento de metas de consumo

A listagem das metas ocorre na tabela da figura [22](#page-50-0) de forma dinâmica em tempo real. As metas são salvas na base de dados em registros independentes e posteriormente são consumidas por outros processos, como por exemplo, a análise preditiva ilustrada no diagrama [18.](#page-47-0) Os parâmetros de gasto mínimo e máximo representam uma diferença válida em R\$, definida pelo usuário para o gasto com equipamentos ou laboratórios no período especificado na meta.

#### <span id="page-50-2"></span>**5.0.6 Predição**

Para uma possível análise preditiva, na Figura [23](#page-51-0) temos um formulário para cadastro das entradas da predição, composto por um campo para especificação da predição e um campo de seleção de uma data inicial e uma data final para alcance do predição.

A execução das entradas da predição atualizam os componentes da página, como por exemplo a tabela da figura [23,](#page-51-0) que exibe os gastos dos equipamentos no período selecionado e gasto total do mesmo. O gráfico de pizza da figura [24](#page-51-1) disponibiliza o mesmo dado, porém em porcentagem de consumo por equipamento.

<span id="page-51-0"></span>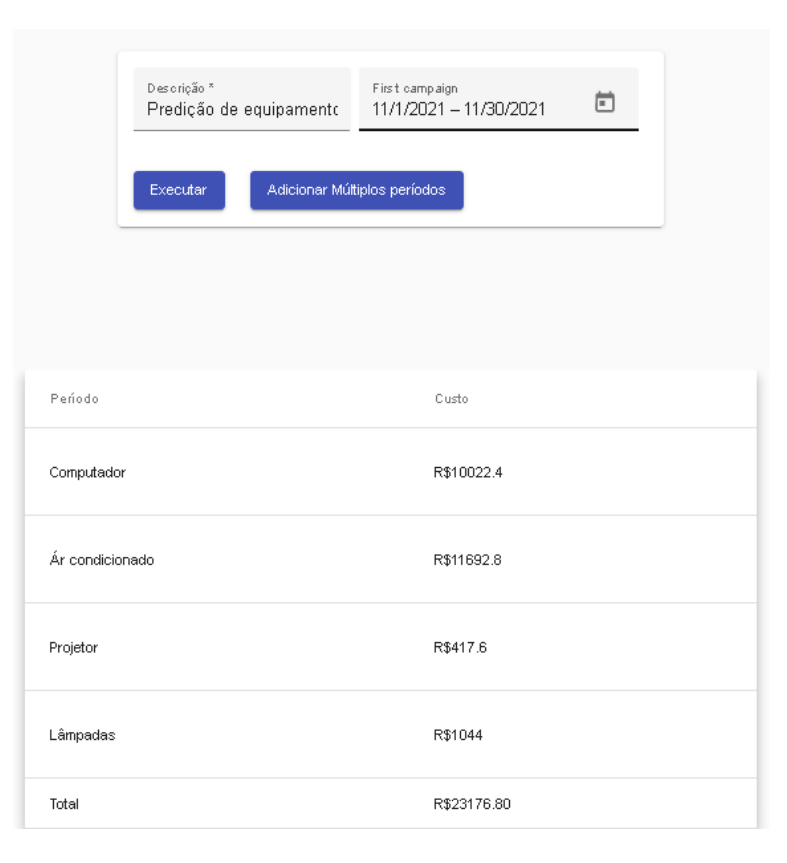

Figura 23 – Cadastro e exibição de resultado da predição

#### Figura 24 – Gastos(%) por equipamento

<span id="page-51-1"></span>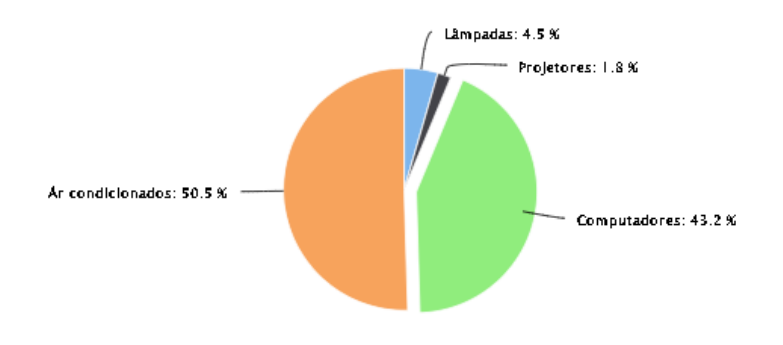

No gráfico da figura [25](#page-52-0) temos a exibição dos gastos de cada equipamento por barras e a exibição da meta de consumo relacionada a gastos com equipamentos, representada através dos gráficos de linha listados num único componente.

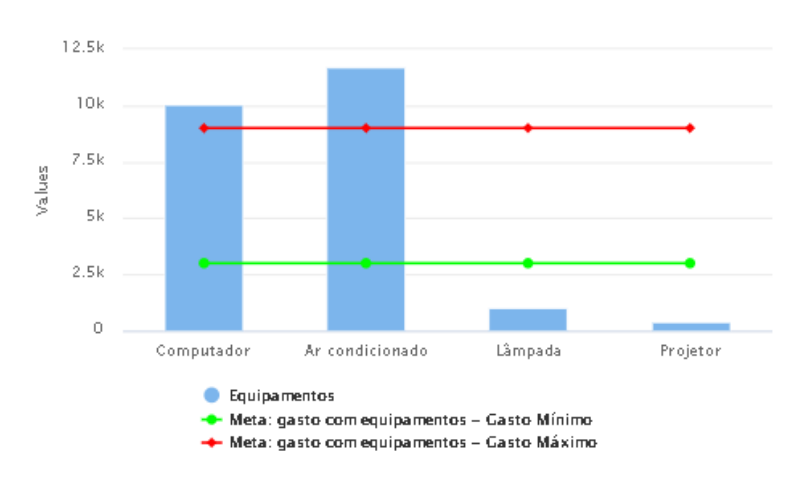

<span id="page-52-0"></span>Figura 25 – Gastos(R\$) por equipamento X metas de consumo

#### <span id="page-52-1"></span>**5.0.7 Limitações**

A primeira limitação que identificamos fica por conta da dificuldade de implementação do sistema no ambiente físico da universidade, enfrentamos uma pandemia que ainda se encontra presente atualmente. Limitação essa que nos proporcionou um desafio maior, elaborar um sistema que trabalhasse semelhante aos laboratórios de informática de uma universidade. Para o simulador ser implementado, buscamos dados confiáveis junto a faculdade, contudo sem êxito, infelizmente, os gestores não armazenam os dados referentes ao consumo de energia elétrica nos laboratórios, dados esses que seriam, consumo de energia elétrica de cada laboratório e quantidade de capital gasto neles.

A segunda limitação gira em torno da tecnologia utilizada para o simulador. A *performance* da operação principal do sistema foi prejudicada por processos como o ilustrado no algorítimo [2](#page-35-0). Isso ocorre por conta de estruturas como o *foreach* serem reativas as atualizações identificadas pelos objetos do tipo *Observable*. Logo, toda vez que um comando de *update* é realizado na base de dados, as listas globais dos componentes que se encontram vivos em tempo de execução, reiniciam todas as instâncias das mesmas. Com isso estruturas de repetição podem acabar sendo reiniciadas, sem que o processo em andamento seja finalizado, causando duplicações e ausências de processos decisórios importantes para o *loop*. Para maior controle das estruturas de repetições tivemos que adicionar estruturas de decisão limitadoras entre as camadas de *loop*, com contadores do tipo inteiro e sempre permitindo a execução do processo se os contadores forem iguais a 1. Portanto, para resolver um problema de processamento tivemos que adicionar mais processamento ao *loop*, o que acaba prejudicando a *performance* da *Interface* de controle, por exemplo.

A terceira limitação está relacionada ao simulador em tempo real. O tipo de simulação em questão é realizado de acordo a escala de tempo real, surgindo então a necessidade de a simulação ser feita durante um período semelhante ao período de funcionamento dos laboratórios da universidade, das 7 às 22 horas. A ideia de funcionamento da simulação em tempo simulado e dinâmica contornaria essa limitação, porém o processamento para lógica dessa categoria de simulação se mostrou inviável em desempenho, para a geração correta dos dados de consumo e principalmente para o registro dos horários de ligamento e desligamento dos equipamentos.

A quarta limitação identificada foi a falta versatilidade dos ciclos de vida do *Angular* em relação às rotas da aplicação. Para o *framework* em questão não é possível manter componentes vivos em tempo de execução em diferentes rotas da aplicação. Logo, para contornar essa limitação dividimos o sistema em dois, o simulador e o sistema de gerenciamento, considerando que a ideia inicial era que o simulador estaria presente em um dos módulos do sistema de gerenciamento. Ainda no escopo do simulador utilizamos um componente de *tabs* da biblioteca do *Angular Material* que permitiu que a simulação em tempo real pudesse ser acompanhada na *interface* de controle, localizada em outra aba do simulador, porém na mesma rota.

A quinta limitação está voltada para um componente gráfico em particular, o gráfico de gastos por equipamento e metas de consumo, ilustrado na Figura [25.](#page-52-0) Acontece que a ideia inicial deste gráfico é listar todas as metas cadastradas pelo usuário nas linhas componentes, porém o gráfico em questão só aceita a atualização de uma quantidade de linhas fixa, ou seja, se inicializarmos o gráfico com 2 linhas, só poderemos executar o *update* nas 2 linhas que foram inicializadas. Para contornar essa limitação, sugerimos o desenvolvimento de uma lógica em código para listagem do mesmo gráfico para cada meta existente na base de dados.

Por fim, tivemos uma limitação em relação ao fechamento do escopo do sistema de gerenciamento, pois alguns módulos, como o de relatório geral e dispositivos não foram concluídos para a versão atual da aplicação. Acabamos passando da conta do número de funcionalidades e a possibilidade de desenvolvimento das mesmas, afinal, a ideia do sistema nos possibilita pensar em muitas outras funcionalidades que estaremos sugerindo posteriormente no capítulo de trabalhos futuros.

## <span id="page-54-0"></span>**6 Conclusão**

Neste trabalho realizamos a implementação de um *dashboard* inteligente para o auxílio no gerenciamento de energia elétrica nos laboratórios da Universidade Católica do Salvador. Validamos o projeto com testes realizados em um ambiente totalmente simulado que trabalhava como se fosse o complexo laboratorial de computadores de uma universidade.

Os resultados obtidos no projeto nos indicam que com o modelo proposto com algoritmo de Monte Carlo para o funcionamento ou não dos dispositivos presentes no laboratório, podem auxiliar num controle de consumo energético em uma universidade. A implementação das metas no *software* auxiliam o gestor, visto que determinado equipamento chegar a tal condição de uso pode ser criado um estado sob alerta conforme vimos nas imagens estatísticas citadas acima.

Não conseguimos validar o quanto a universidade gastava anteriormente com o consumo de energia elétrica, pois a mesma não guardava esses dados. Com a futura implementação do sistema no ambiente físico da universidade, esse problema pode ser solucionado com a tabela de histórico do *dashboard*.

### <span id="page-54-1"></span>**6.1 Trabalhos Futuros**

Enfrentamos dificuldade no levantamento dos dados provenientes da universidade quanto ao consumo de energia elétrica nos laboratórios, tivemos também no período de elaboração e construção do trabalho uma pandemia universal, por conta do *covid-19*, por conta disto, para realizar o *dashboard*, tivemos que implementar um sistema de laboratórios de informática em ambiente um totalmente simulado.

Em função dessas dificuldades e do tempo para conclusão do trabalho, recomendamos para trabalho futuro, a incorporação do *dashboard* em um ambiente físico real, pois o sistema do *dashboard* trabalha um pouco lento devido à quantidade de *loopings* existentes para funcionamento do simulador dos laboratórios. Sugerimos a implementação de módulos para impressão de relatórios, com gráficos e dados de consumo tabulados. A criação de um módulo de gestão de perdas de energia elétrica, baseada no consumo dos laboratórios e no fluxo de pessoas. Logo, um modulo de calibração do tempo de uso dos computadores por pessoa auxiliaria no processo de controle do consumo de energia, etc.

Por fim, sugerimos também uma atualização para utilização de inteligência artificial, onde, deve ser treinado para o desligamento automático dos equipamentos que estejam causando grande impacto no consumo de energia elétrica.

<span id="page-55-0"></span>Conseguimos identificar um modelo implementado no mercado pela empresa *ShiftOne* Inteligencia Artificial, conforme vimos em [Redação](#page-57-10) [\(2021\)](#page-57-10), Seu funcionamento é feito através de redes neurais artificiais e assim o sistema deles realiza o monitoramento de energia elétrica, com a inteligência artificial identificando qual equipamento está gastando mais que o esperado para ser futuramente desligado pelo seu mantenedor. Entretanto, a empresa deixa claro que seu *software* foi criado especificamente para empresas de departamentos e supermercados.

Ao serem introduzidas essas melhorias nas aplicações, acreditamos que o *dashboard* possa ser implementado em diversas universidades, sendo a Universidade Católica do Salvador a pioneira quanto a um *software* de gerenciamento de energia elétrica em laboratórios de informática.

## **Referências**

<span id="page-56-4"></span><span id="page-56-0"></span>AL, M. et. *A IMPLEMENTAÇÃO DA GERAÇÃO DE ENERGIA ELÉTRICA DE FORMA DISTRIBUÍDA COMO VETOR NA BUSCA PELO DESENVOLVIMENTO SUSTENTÁVEL*. 2013. Disponível em: [<http://coral.ufsm.br/congressodireito/anais/](http://coral.ufsm.br/congressodireito/anais/2013/5-1.pdf) 2013/5-1.pdf>. [18](#page-18-3)

<span id="page-56-8"></span>ANDRADE, A. P. de. *O que é Firebase?* 2020. Disponível em: [<https://www.](https://www.treinaweb.com.br/blog/o-que-e-firebase/) treinaweb.com.br/blog/o-que-e-firebase/>. [22](#page-22-3)

<span id="page-56-12"></span>ATZORI, L.; IERA, A.; MORABITO, G. *The Internet of Things: a survey*. 2010. Disponível em: <https://www.researchgate.net/publication/222571757\_The\_Internet of Things A Survey>. [27](#page-27-0)

<span id="page-56-10"></span>BRESSAN, G. *Modelos de Simulação de Eventos Discretos*. 2017. Disponível em: <https://www.opservices.com.br/o-que-e-um-dashboard/>. [23](#page-23-1)

<span id="page-56-2"></span>CABRAL, M. I. C. et al. *A trajetória dos cursos de graduação da área de computação e informática*. 2006. Disponível em: [<http://mapas.sbc.org.br/KM\\_](http://mapas.sbc.org.br/KM_C554e-20180806145356.pdf) C554e-20180806145356.pdf>. [16](#page-16-1)

<span id="page-56-6"></span>CAVALCANTE, P. H. A. *Introdução a Typescript: o que é e como começar?* 2021. Disponível em: <https://blog.geekhunter.com.br/introducao-a-typescript/>. [21](#page-21-1)

<span id="page-56-5"></span>COULOURIS, G.; DOLLIMORE, J.; KINDBERG, T. *Distributed systems: concepts and design*. [S.l.: s.n.], 2005. [20](#page-20-1), [21](#page-21-1)

<span id="page-56-1"></span>EPE. *Resenha Mensal: O consumo de energia elétrica no Brasil em outubro de 2020 apresentou avanço de 3,5 em relação ao mesmo mês de 2019.* 2019. Disponível em: [<https://www.epe.gov.br/pt/imprensa/](https://www.epe.gov.br/pt/imprensa/noticias/resenha-mensal-o-consumo-de-energia-eletrica-no-brasil-\ em-outubro-de-2020-apresentou-avanco-de-3-5-\em-relacao-ao-mesmo-mes-de-2019-) noticias/resenha-mensal-o-consumo-de-energia-eletrica-no-brasil-\ em-outubro-de-2020-apresentou-avanco-de-3-5-\ em-relacao-ao-mesmo-mes-de-2019->. [16](#page-16-1)

<span id="page-56-9"></span>FIREBASE. *Firebase Realtime Database*. 2020. Disponível em: [<https://firebase.](https://firebase.google.com/products/realtime-database) google.com/products/realtime-database>, [22](#page-22-3), [23](#page-23-1)

<span id="page-56-11"></span>FONTOURA, G.; ENRICO, R. *Criação de uma ferramenta para gerenciamento de consumo de energia contratado na universidade federal do Rio de Janeiro*. 2005. Disponível em: [<https://pantheon.ufrj.br/bitstream/11422/7068/1/monopoli10000410.](https://pantheon.ufrj.br/bitstream/11422/7068/1/monopoli10000410.pdf) [pdf>](https://pantheon.ufrj.br/bitstream/11422/7068/1/monopoli10000410.pdf). [25](#page-25-3), [26](#page-26-0)

<span id="page-56-3"></span>GERADORA, A. *O QUE É A ENERGIA ELÉTRICA?* 2019. Disponível em: <https://www.ageradora.com.br/o-que-e-a-energia-eletrica/>. [18](#page-18-3)

<span id="page-56-7"></span>GOMES, P. C. T. *O QUE É UM DASHBOARD? O GUIA COMPLETO E DEFINITIVO!* 2017. Disponível em: <https://www.opservices.com.br/o-que-e-um-dashboard/>. [22](#page-22-3)

<span id="page-56-13"></span>IBM. *Rational Software Modeler, 7.5.0*. 2021. Disponível em: [<https://www.ibm.com/](https://www.ibm.com/docs/pt-br/rsm/7.5.0?topic=uml-sequence-diagrams) docs/pt-br/rsm/7.5.0?topic=uml-sequence-diagrams>. [44](#page-44-1)

<span id="page-57-9"></span>JOHN, T. et al. *Energy Consumption in Wireless Sensor Network*. 2016. Disponível em: <https://www.researchgate.net/publication/340398813 Energy Consumption in Wireless Sensor Network>. [26,](#page-26-0) [27](#page-27-0)

<span id="page-57-8"></span>LABSCH, R. U. *GASTOS DE ENERGIA ELÉTRICA NOS LABORATÓRIOS DE COMPUTADORES, COMO REDUZILOS*. 2012. Disponível em: [<https:](https://site2.ib.unicamp.br/dep_biologia_animal/sites/www.ib.unicamp.br.site.dep_biologia_animal/files/16.%20GASTOS%20DE%20ENERGIA%20ELÉTRICA%20LAB%20COMPUTADORES.pdf) [//site2.ib.unicamp.br/dep\\_biologia\\_animal/sites/www.ib.unicamp.br.site.dep\\_biologia\\_](https://site2.ib.unicamp.br/dep_biologia_animal/sites/www.ib.unicamp.br.site.dep_biologia_animal/files/16.%20GASTOS%20DE%20ENERGIA%20ELÉTRICA%20LAB%20COMPUTADORES.pdf) [animal/files/16.%20GASTOS%20DE%20ENERGIA%20ELÉTRICA%20LAB%](https://site2.ib.unicamp.br/dep_biologia_animal/sites/www.ib.unicamp.br.site.dep_biologia_animal/files/16.%20GASTOS%20DE%20ENERGIA%20ELÉTRICA%20LAB%20COMPUTADORES.pdf) [20COMPUTADORES.pdf>](https://site2.ib.unicamp.br/dep_biologia_animal/sites/www.ib.unicamp.br.site.dep_biologia_animal/files/16.%20GASTOS%20DE%20ENERGIA%20ELÉTRICA%20LAB%20COMPUTADORES.pdf). [26](#page-26-0)

<span id="page-57-3"></span>MACHADO C. J. S.; VILANI, R. M. F. M. G. L. S. D. C. *Legislação ambiental e degradação ambiental do solo pela atividade petrolífera no Brasil.* 2013. Disponível em: [<http://dx.doi.org/10.5380/dma.v28i0>](http://dx.doi.org/10.5380/dma.v28i0). [19](#page-19-1)

<span id="page-57-1"></span>NETO DAYWES PINHEIRO; LISITA, L. R. M. P. C. M. N. J. W. S. M. R. d. *Modelação e análise da vida útil (metrológica) de medidores tipo indução de Energia Elétrica* Ativa. 2011. Disponível em: [<http://www.feis.unesp.br/Home/departamentos/](http://www.feis.unesp.br/Home/departamentos/engenhariaeletrica/pos-graduacao/264- dissertacao_marcelo_rubia_silva.pdf) engenhariaeletrica/pos-graduacao/264-dissertacao marcelo rubia silva.pdf>. [19](#page-19-1)

<span id="page-57-0"></span>OLIVEIRA, D. D. M. de. *HDesenvolvimento de Estratégia para Racionalização do Uso de Energia Elétricano Campus Ouro Preto do Instituto Federal de Minas Gerais*. 2010. Disponível em: [<https://pt.scribd.com/document/92975994/](https://pt.scribd.com/document/92975994/Racionalizacao-de-consumo-de-energia-eletrica-em-lab-de-informatica) Racionalizacao-de-consumo-de-energia-eletrica-em-lab-de-informatica>. [16](#page-16-1)

<span id="page-57-5"></span>ORACLE. *Emerging Technologies: Driving Financial and OperationalEfficiency*. 2020. 818 p. Disponível em: [<https://www.oracle.com/a/](https://www.oracle.com/a/ocom/docs/esg-research-oracle-emerging-tech-report.pdf?elqTrackId=a794fbb9917e400ab81d11a963e338fd&elqaid=88831&elqat=2) ocom/docs/esg-research-oracle-emerging-tech-report.pdf?elgTrackId= [a794fbb9917e400ab81d11a963e338fd&elqaid=88831&elqat=2>](https://www.oracle.com/a/ocom/docs/esg-research-oracle-emerging-tech-report.pdf?elqTrackId=a794fbb9917e400ab81d11a963e338fd&elqaid=88831&elqat=2). [22](#page-22-3)

<span id="page-57-6"></span>PAULA, R. *Metodo de Monte Carlo e Aplicacoes*. 2014. Disponível em: [<https:](https://app.uff.br/riuff/bitstream/handle/1/4180/RenatoRicardoDePaula%202014-2.PDF) //app.uff.br/riuff/bitstream/handle/1/4180/RenatoRicardoDePaula%202014-2.PDF>. [24](#page-24-1)

<span id="page-57-2"></span>PEREIRA, A. P. J. E. R. *DEGRADAÇÃO AMBIENTAL E A DIVERSIDADE BIOLÓGICA/BIODIVERSIDADE: UMA REVISÃO INTEGRATIVA*. 2017. Disponível em: [<https://www.conhecer.org.br/enciclop/2017b/biol/degradacao%20ambiental.](https://www.conhecer.org.br/enciclop/2017b/biol/degradacao%20ambiental.pdf) [pdf>](https://www.conhecer.org.br/enciclop/2017b/biol/degradacao%20ambiental.pdf). [19](#page-19-1)

<span id="page-57-4"></span>PODER360. *Brasil vai importar energia da argentina e do uruguai*. 2021. Disponível em: [<https://www.poder360.com.br/brasil/](https://www.poder360.com.br/brasil/brasil-vai-importar-energia-da-argentina-e-do-uruguai/) brasil-vai-importar-energia-da-argentina-e-do-uruguai/>. [19](#page-19-1)

<span id="page-57-10"></span>REDAçãO. *Inteligência artificial auxilia na redução do consumo de energia*. 2021. Disponível em: [<https://www.alemdaenergia.engie.com.br/](https://www.alemdaenergia.engie.com.br/inteligencia-artificial-auxilia-na-reducao-do-consumo-de-energia/) inteligencia-artificial-auxilia-na-reducao-do-consumo-de-energia/>, [55](#page-55-0)

<span id="page-57-7"></span>RF, S.; MC, M. *ESTUDOS DE REVISÃO SISTEMÁTICA: UM GUIA PARA SÍNTESE CRITERIOSA DA EVIDÊNCIA CIENTÍFICA*. 2006. Disponível em: [<https://www.scielo.br/j/rbfis/a/79nG9Vk3syHhnSgY7VsB6jG/?lang=pt&format=pdf>](https://www.scielo.br/j/rbfis/a/79nG9Vk3syHhnSgY7VsB6jG/?lang=pt&format=pdf). [25](#page-25-3)

<span id="page-58-4"></span>SALAM, A. et al. *A Review on Energy Consumption Optimization Techniques in IoT Based Smart Building Environments*. 2019. Disponível em: [<https:](https://www.mdpi.com/2078-2489/10/3/108/htm) //www.mdpi.com/2078-2489/10/3/108/htm>. [28](#page-28-1)

<span id="page-58-3"></span>SERRA, J. et al. *Smart HVAC Control in IoT: Energy Consumption Minimization with User Comfort Constraints*. 2014. Disponível em: [<https://downloads.hindawi.com/](https://downloads.hindawi.com/journals/tswj/2014/161874.pdf) [journals/tswj/2014/161874.pdf>](https://downloads.hindawi.com/journals/tswj/2014/161874.pdf). [27](#page-27-0)

<span id="page-58-1"></span>SOMMERVILLE, I. *Engenharia de Software*. [S.l.]: Ed. São Paulo, 2003. [20](#page-20-1)

<span id="page-58-5"></span>VAZQUEZ, C. E.; SIMõES, G. S. *Engenharia de Requisitos: Software Orientado ao Negócio*. [S.l.]: Editora Brasport Livros Técnicos e Digitais, 2016. 328 p. (1, 1). ISBN 978-85-7452-790-1. [30,](#page-30-2) [31](#page-31-3)

<span id="page-58-2"></span>XAPPS. *Angular e Angular JS*. 2019. Disponível em: [<https://www.xapps.com.br/](https://www.x-apps.com.br/angular-e-angular-js) angular-e-angular-js>. [21](#page-21-1)

<span id="page-58-0"></span>ÉPOCA. *Há laboratórios de informática em 81% das escolas públicas, mas somente 59% são usados*. 2016. Disponível em: [<https://www.nic.br/](https://www.nic.br/noticia/na-midia/ha-laboratorios-de-informatica-em-81-das-escolas-publicas-\mas-somente-59-sao-usados/) noticia/na-midia/ha-laboratorios-de-informatica-em-81-das-escolas-publicas-\ mas-somente-59-sao-usados/>. [16](#page-16-1)